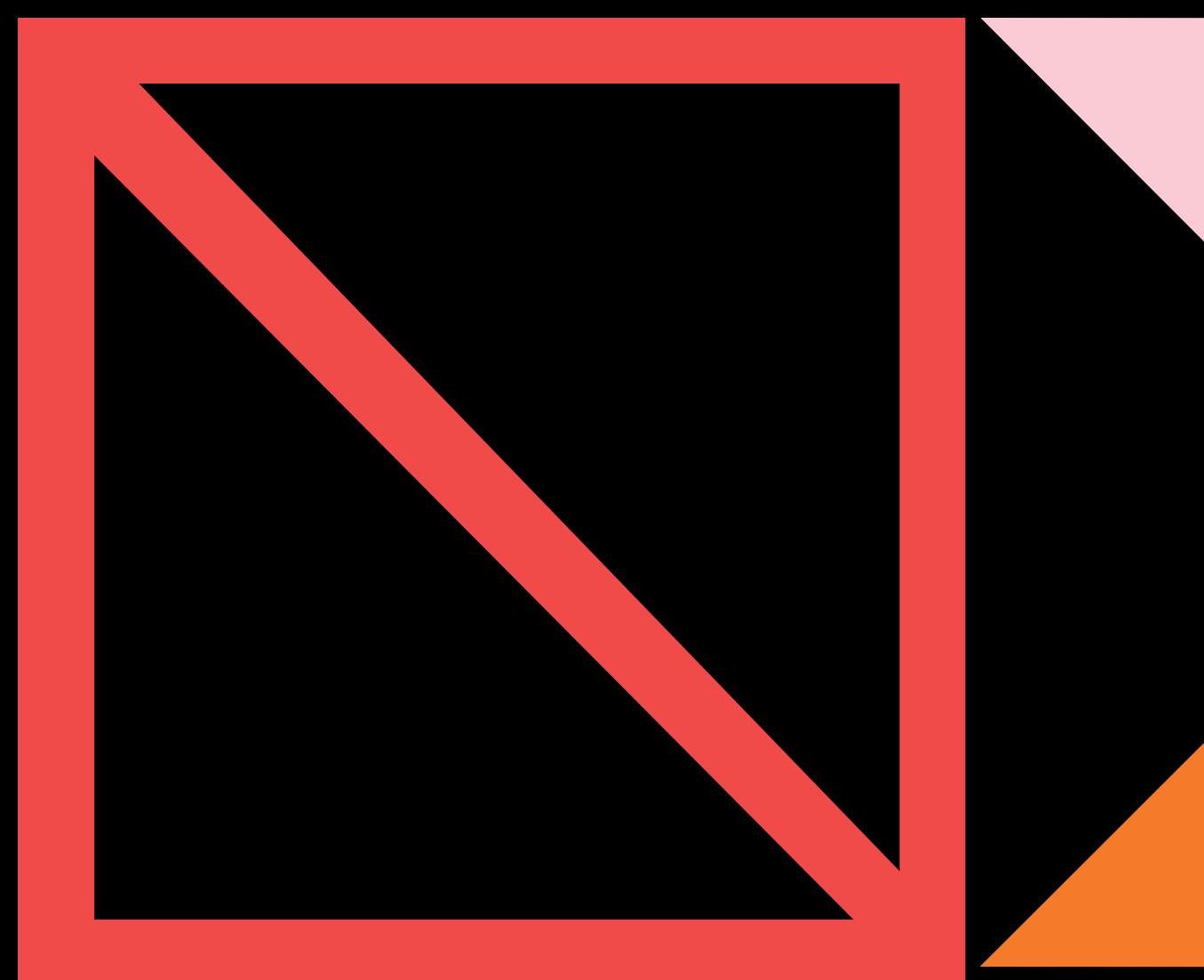

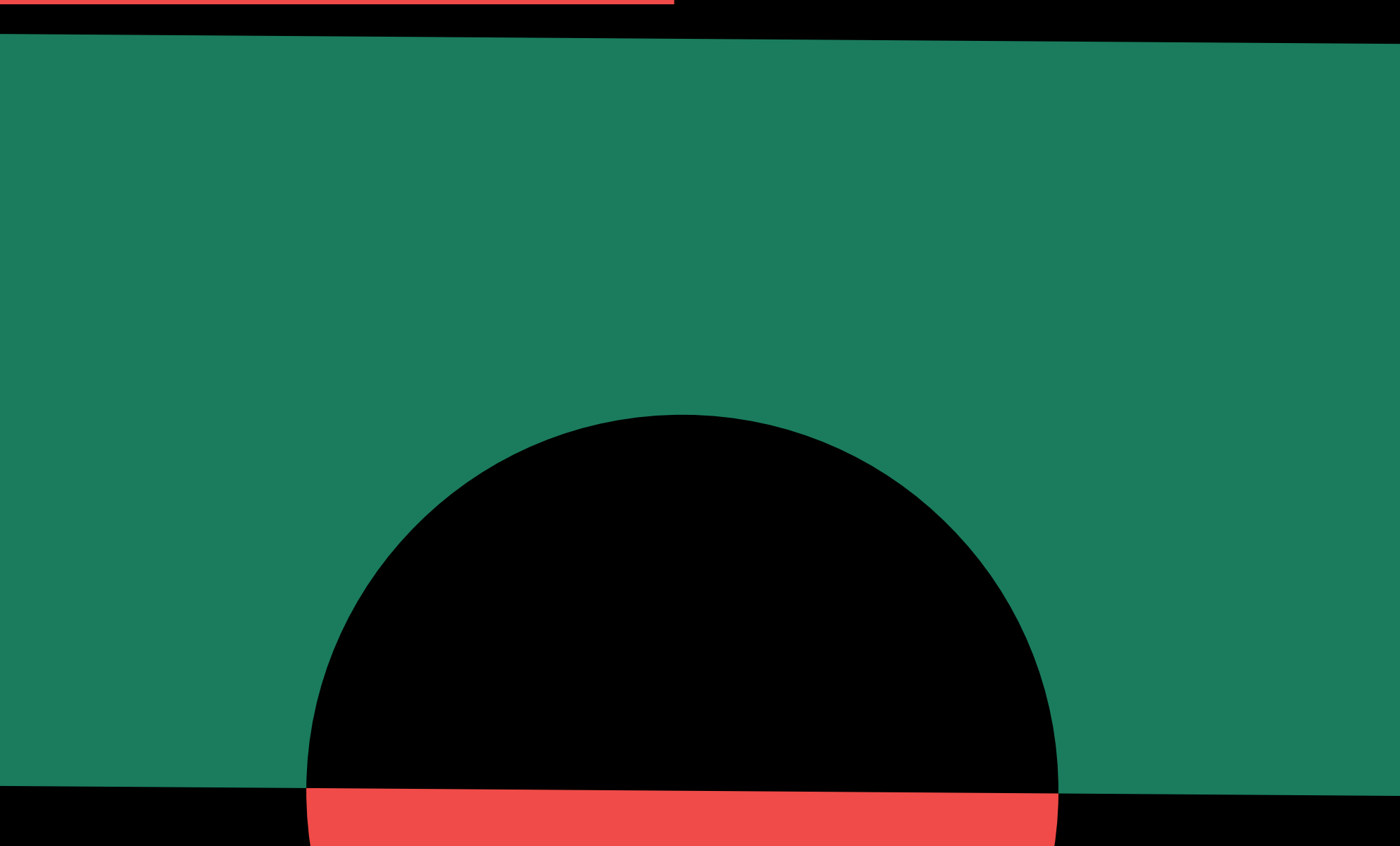

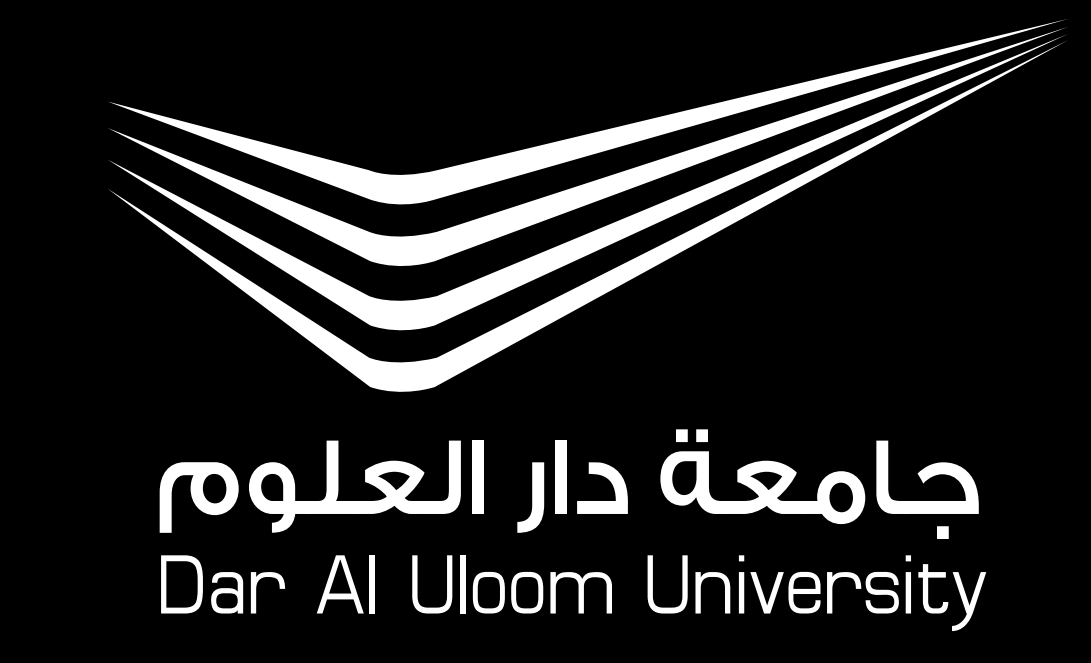

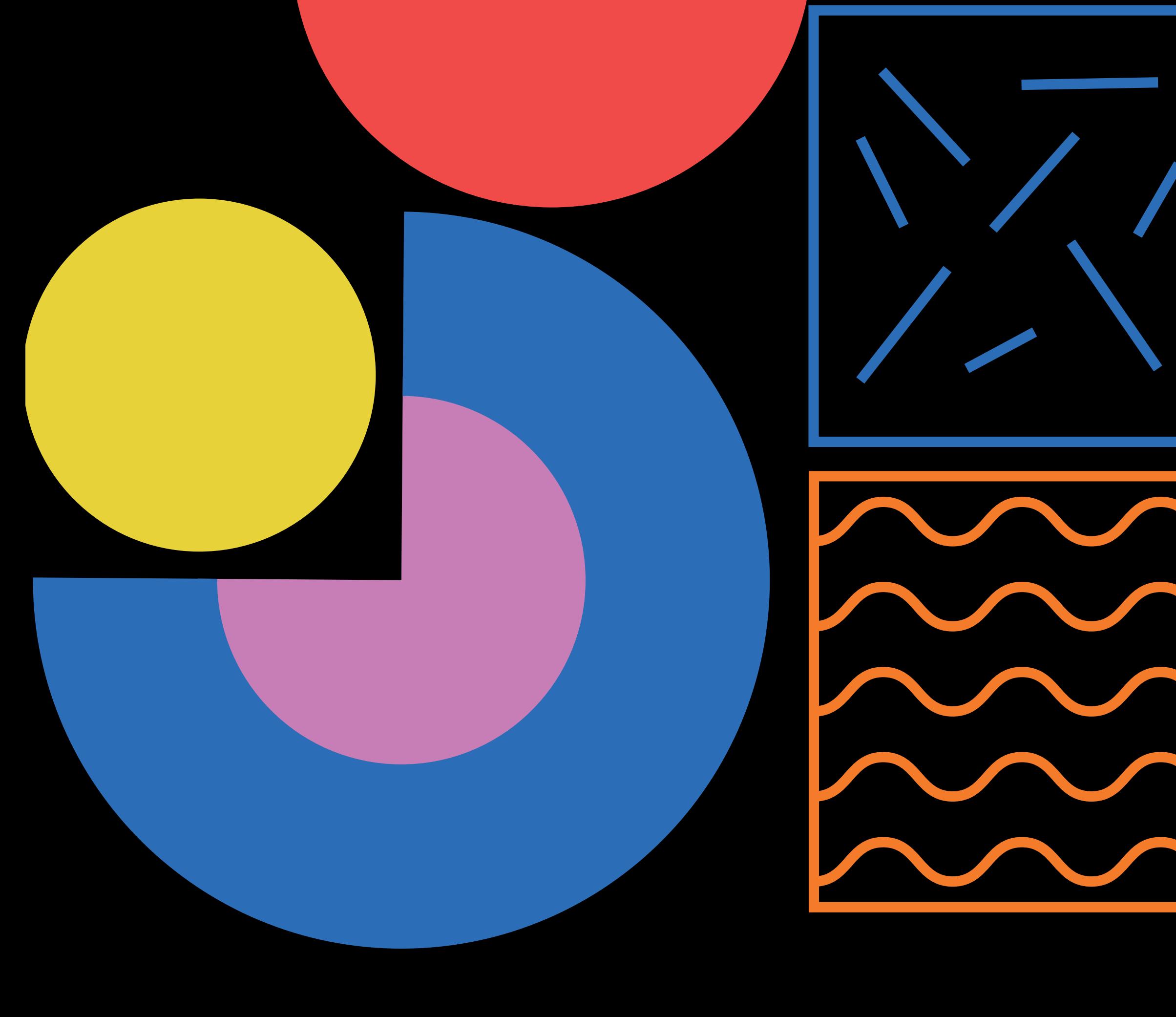

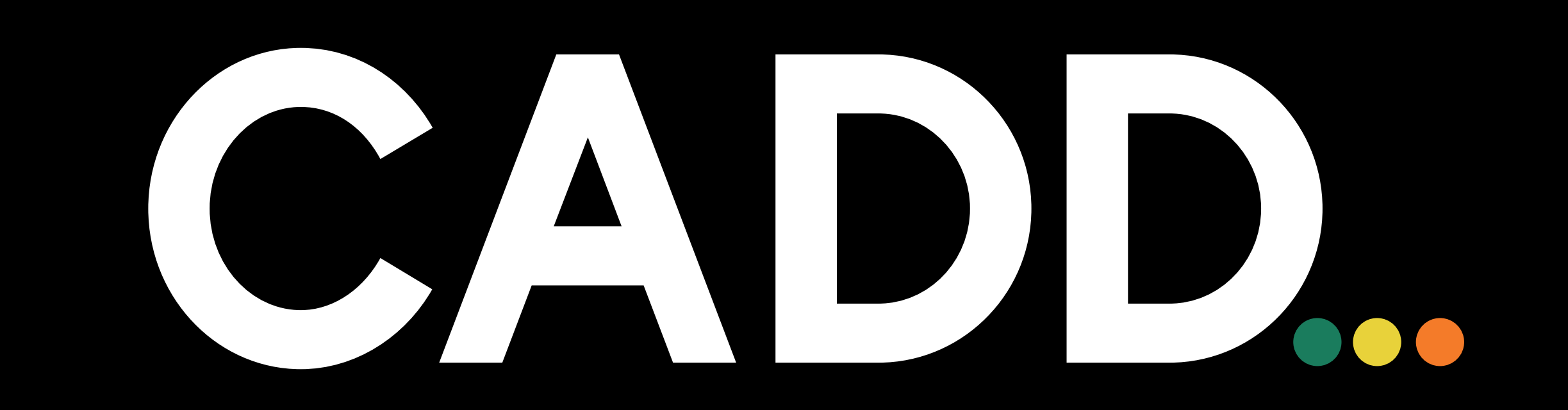

### **دليل المعامل لكلية الهندسة المعمارية والتصميم الرقمي**

#### **Lab Handbook for College of Architectural Engineering and Digital Design**

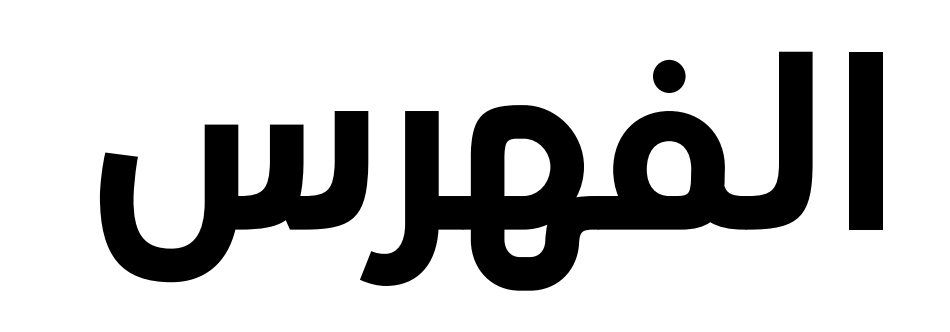

مقدمة

ضوابط استخدام المعامل

#### الرقمي

معمل التصنيع الرقمي

معامل الحاسب اآللي

معمل المواد

معمل التصوير الفوتوغرافي

معمل اإلضاءة والصوتيات

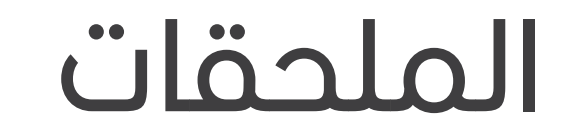

تعليمات السالمة

تعليمات استخدام األجهزة

استوديوهات التصميم

النماذج

دليل المعامل Handbook Lab **2 1**

Introduction

معامل كلية الهندسة المعمارية والتصميم 6

Standers of Using CADD Labs

CADD Building Labs

Digital manufacturing lab

Computer laboratories

Materials laboratory

Photography lab

Lighting and acoustics

laboratory

Accessories

Safety instructions

Instructions for using devices

Design studios

Models

## CADD

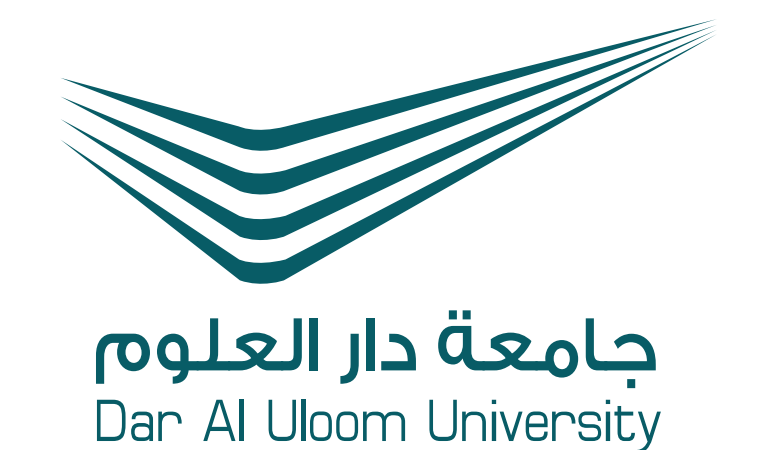

### **Index**

2

5

8

14

16

18

24

9

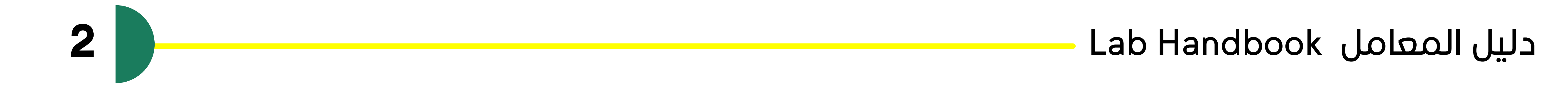

بصفتك طالب/ة أو عضوًا هيئة تدريس في كلية الهندسة المعمارية والتصميم الرقمي، لديك الفرصة الستغالل المساحات المبتكرة لتجسيد إبداعك، سواء كان ذلك كجزء من الفصل أو خارجه. يمكنك استكشاف وتوسيع حدود إبداعك في االستوديوهات المتخصصة والمعامل

Being a student or staff member in the College of Architecture and Digital Design allows you to utilize unique spaces for unleashing your creativity within or beyond the classroom. Specialized studios and labs offer a chance to push the limits of your creativity. The college has dual male/female building allocation with sufficient spaces of physical facilities, which are designed to fulfill the requirements of contemporary school of architecture

## CADD

### **مقدمة Introduction**

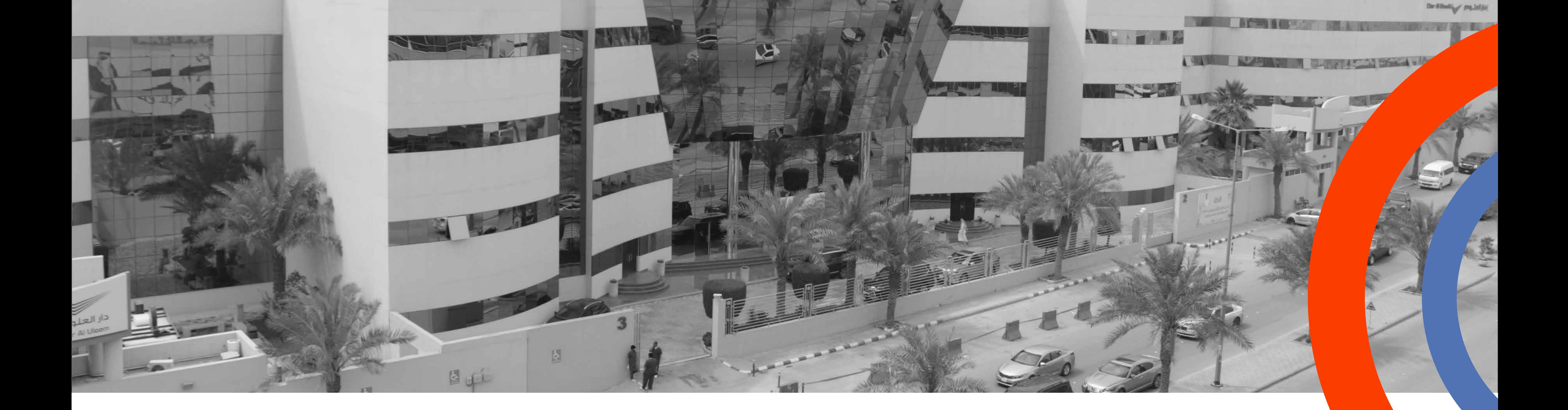

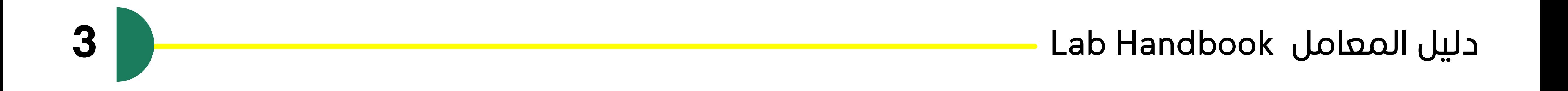

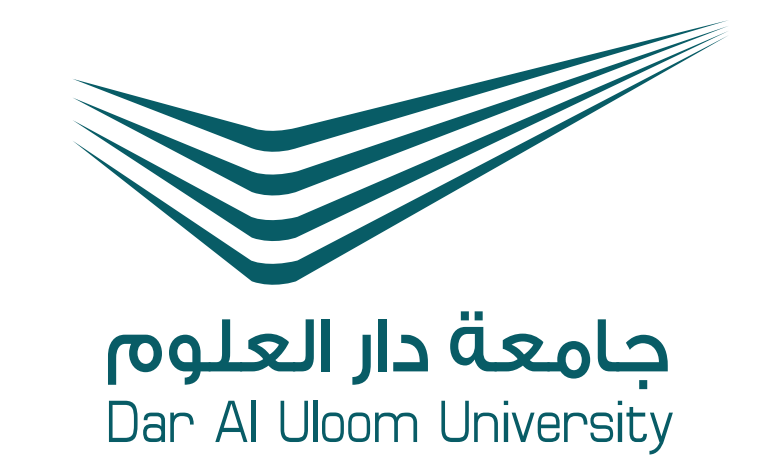

#### **البهو ... Lower Ground Floor**

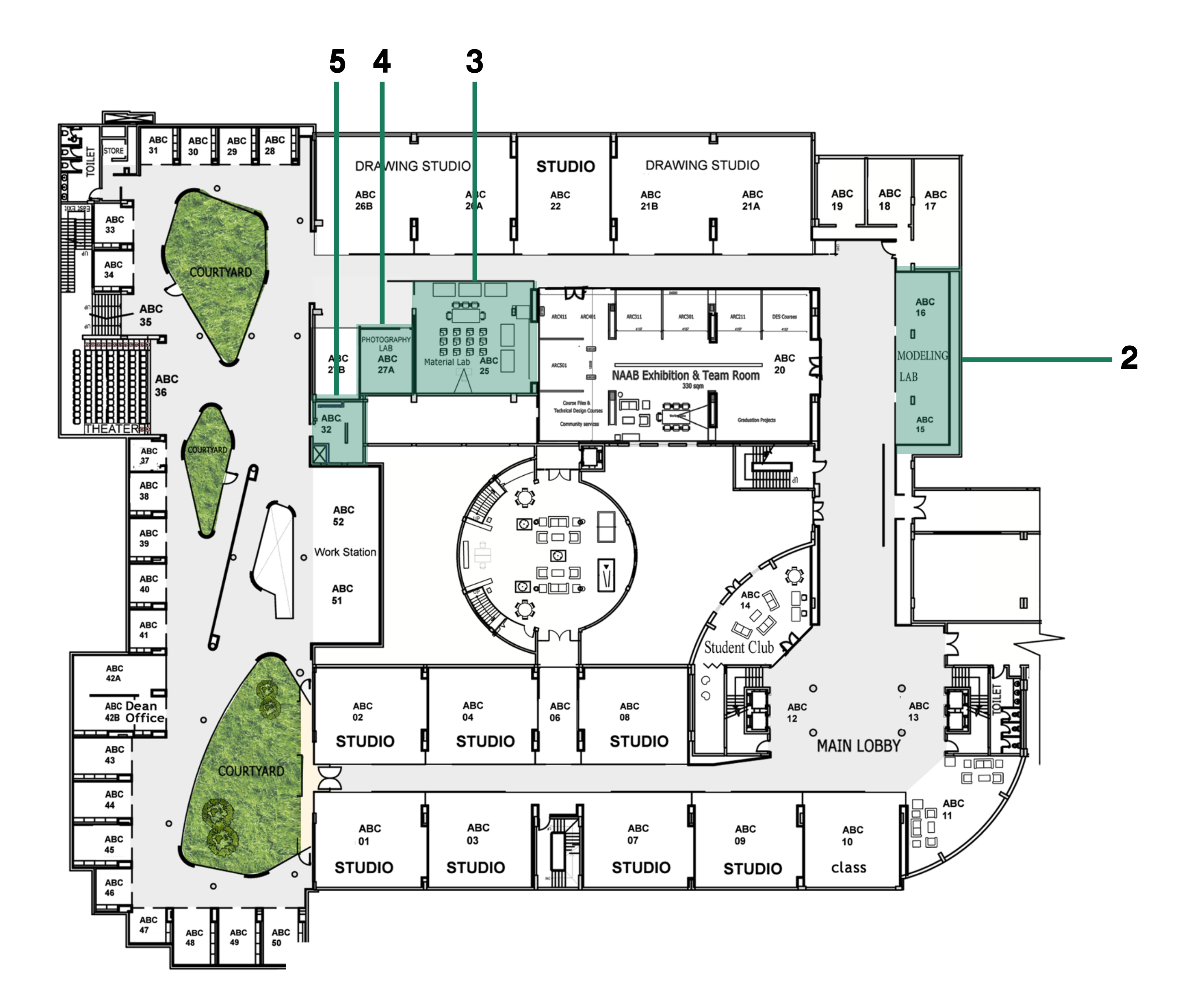

#### 1- Computer Labs 2- Fab Lab 3- Material Lab<br>4- Photography Lab 5- Lighting and Acoustics Lab 5- Lighting and Acoustics Lab

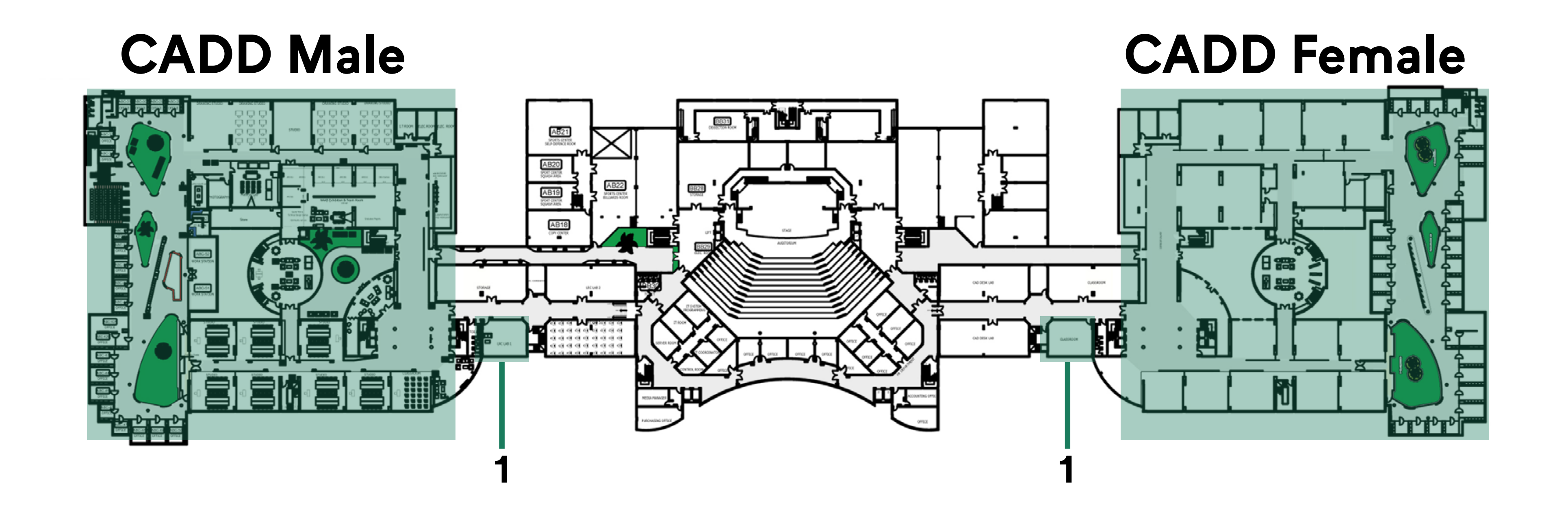

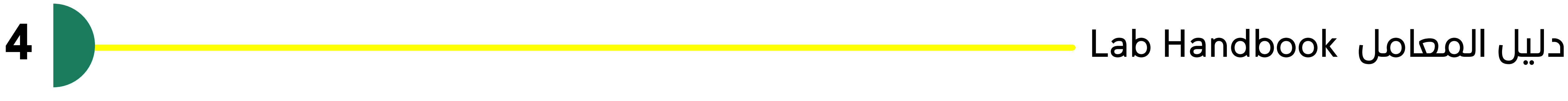

#### يرجى مراعاة أن االستفادة من مرافق كلية الهندسة المعمارية والتصميم الرقمي تتطلب إكمال جولة تعريفية بالمعامل، وذلك بما في ذلك اإللمام بأنظمة السالمة والتوقيع على نموذج االنتهاء قبل االستخدام، وتعتمد على جداول المعامل

## CADD

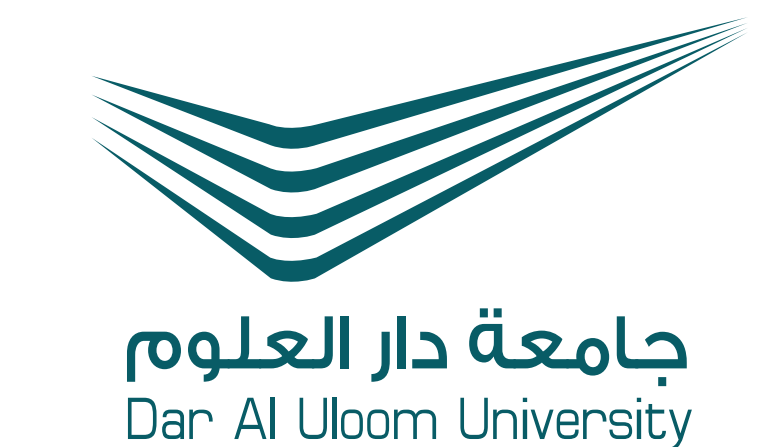

Access to the facilities of the College of Architecture and Digital Design is contingent upon lab schedules and involves a mandatory lab tour, knowledge of safety rules, and signing a completion form before utilization.

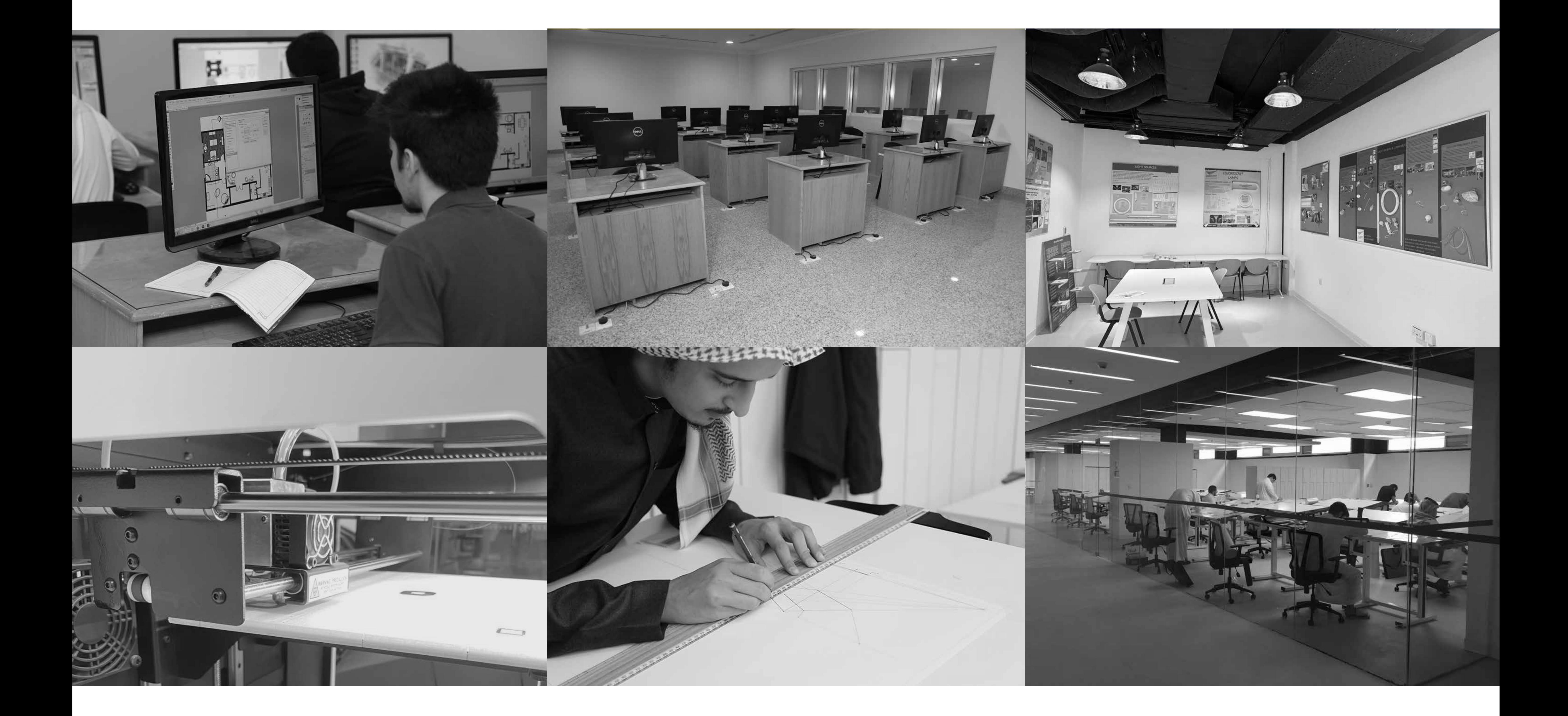

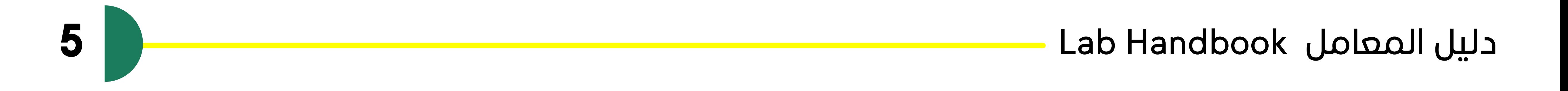

يرجى مراعاة أن االستفادة من مرافق كلية الهندسة المعمارية والتصميم الرقمي تتطلب إكمال جولة تعريفية بالمعامل، وذلك بما في ذلك اإللمام بأنظمة السالمة والتوقيع على نموذج االنتهاء قبل االستخدام، وتعتمد على جداول المعامل

Please note that access to the College of Architecture and Digital Design facilities requires completion of a lab tour, including familiarity with safety regulations and signing of a completion form prior to use, and is dependent on lab schedules.

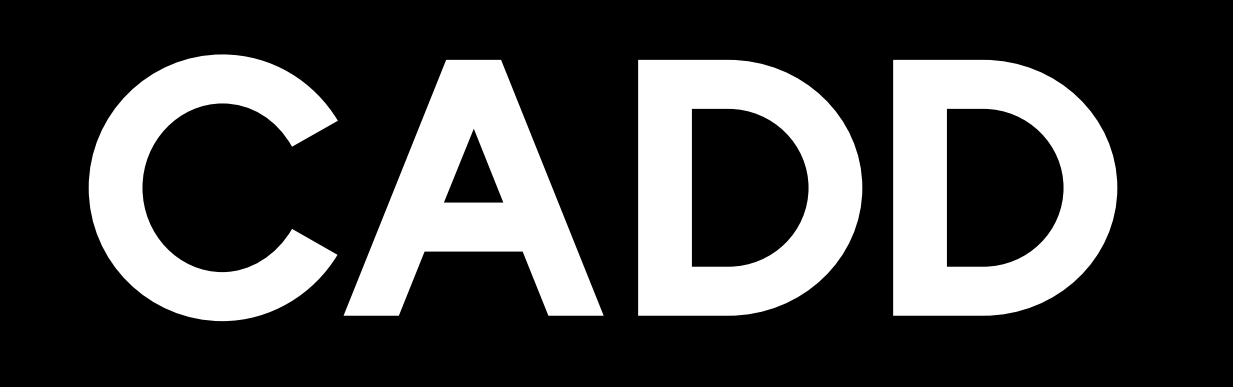

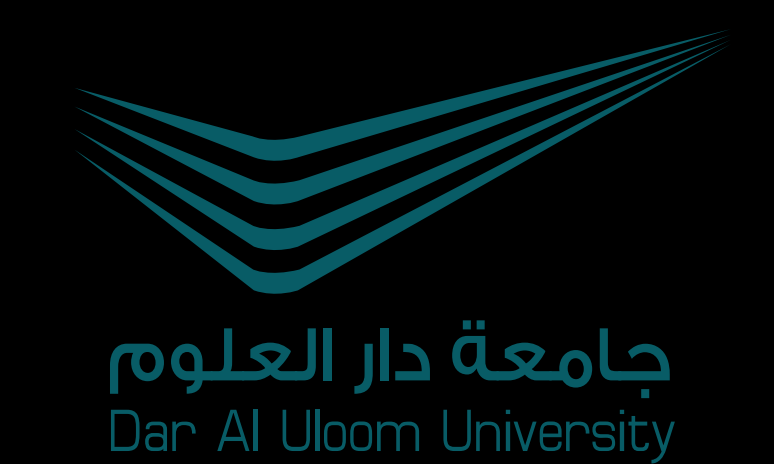

### **ضوابط استخدام معامل كلية الهندسة المعمارية والتصميم الرقمي**

#### **Standards of Using CADD Labs**

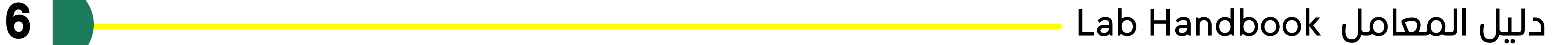

#### قسم الهندسة المعمارية Department of Architecture

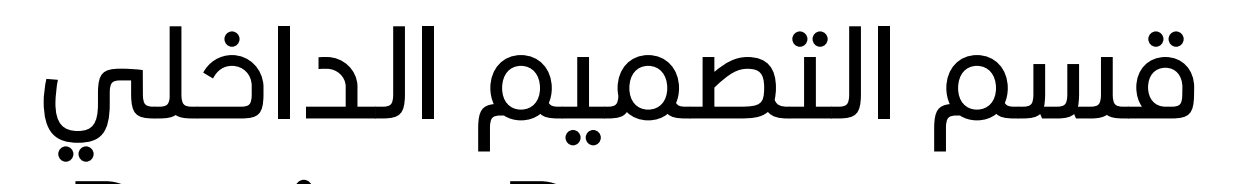

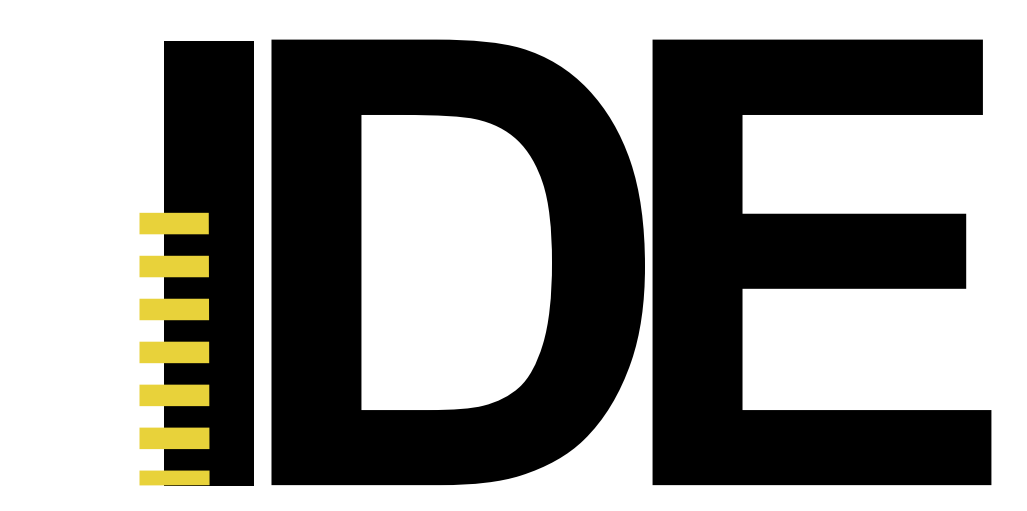

Interior Design Department

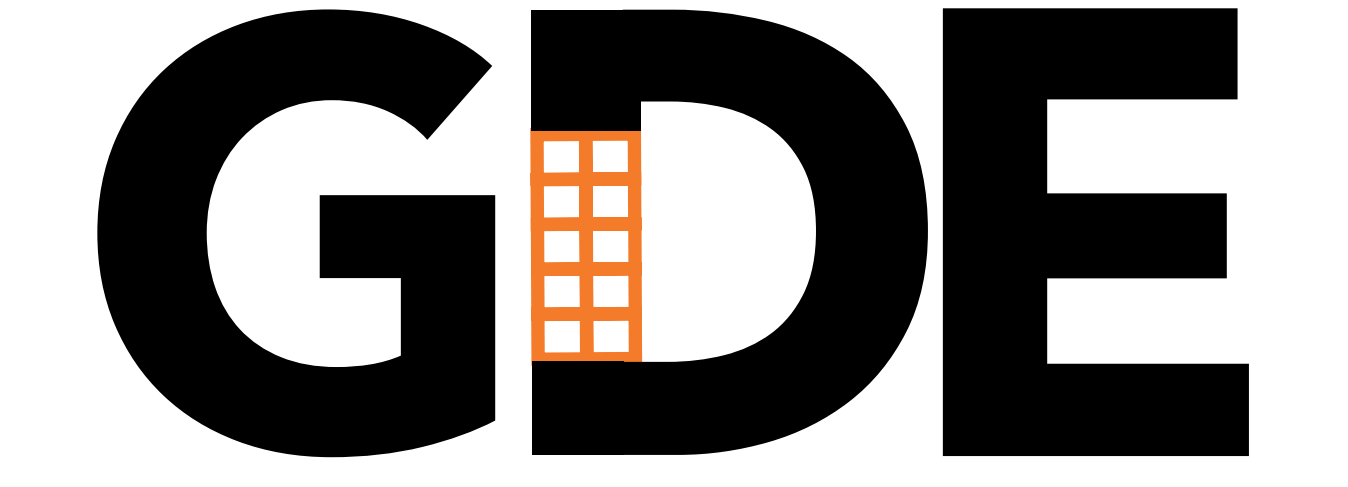

قسم التصميم الجرافيكي Graphic Design Department

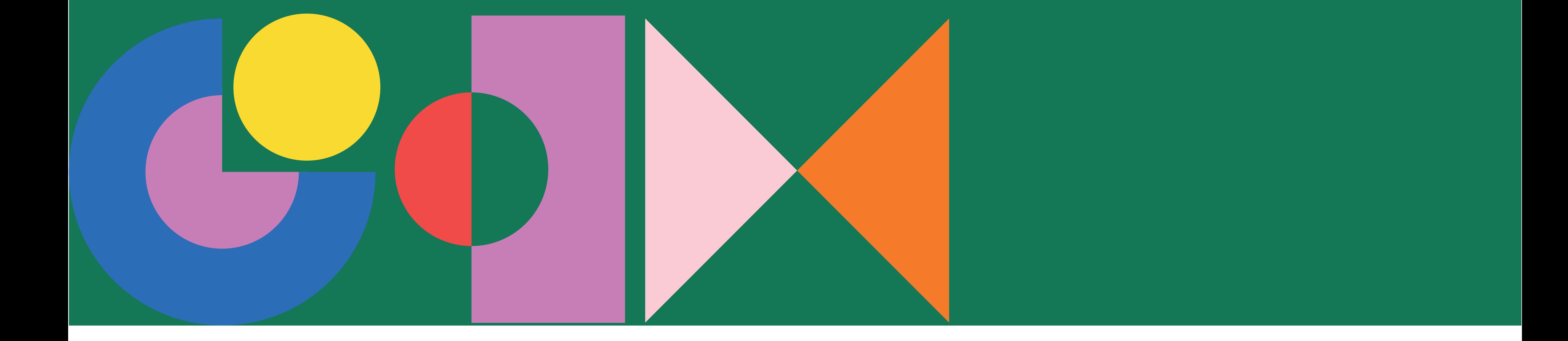

### **برامج الكلية College Programs**

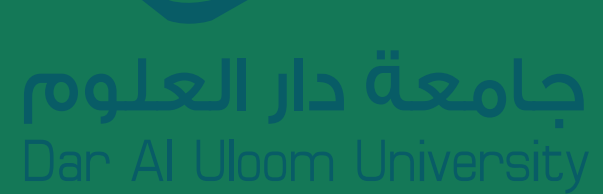

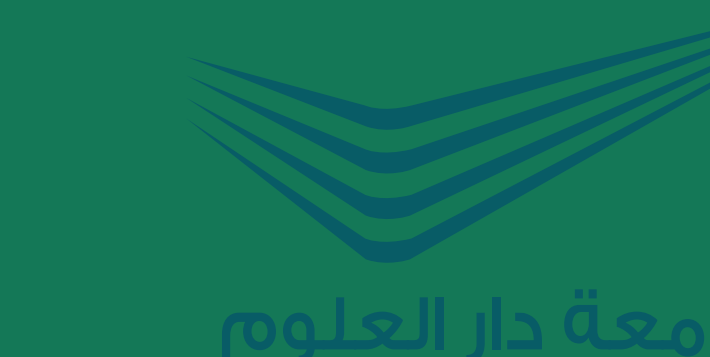

CADD

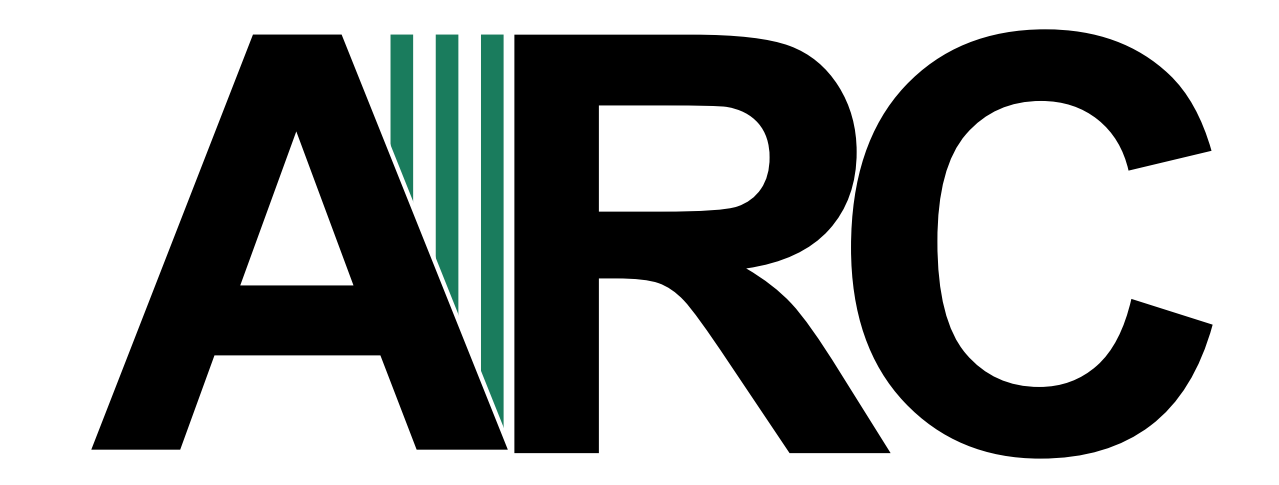

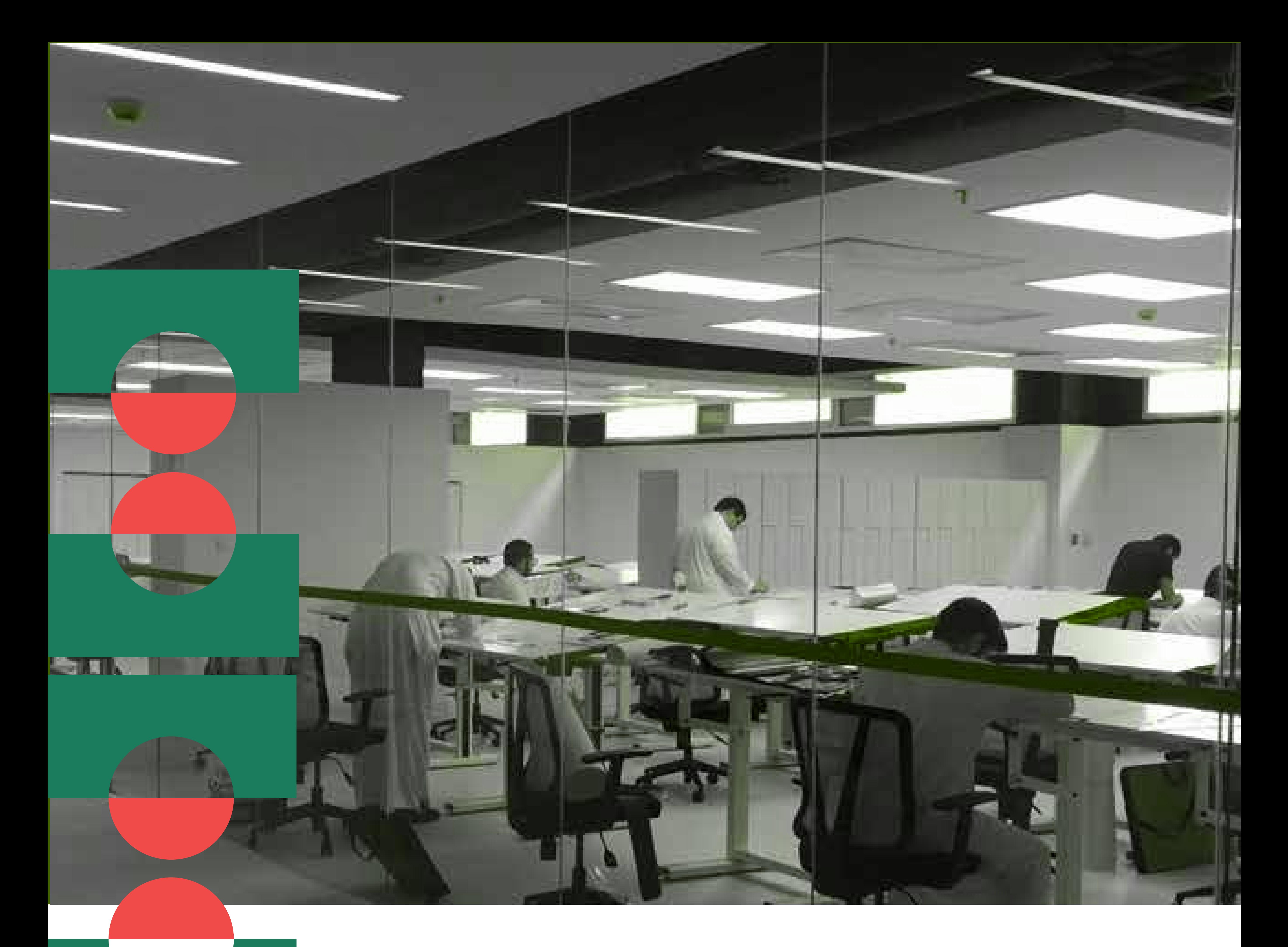

### **معامل كلية الهندسة المعمارية والتصميم الرقمي**

### **CADD Building Labs**

معمل التصنيع الرقمي معامل الحاسب اآللي معمل المواد معمل التصوير الفوتوغرافي معمل اإلضاءة والصوتيات

Digital Fabrication Lab (FABLAB) Computer Labs Materials Lab Photography Lab Lighting and Acoustics Lab

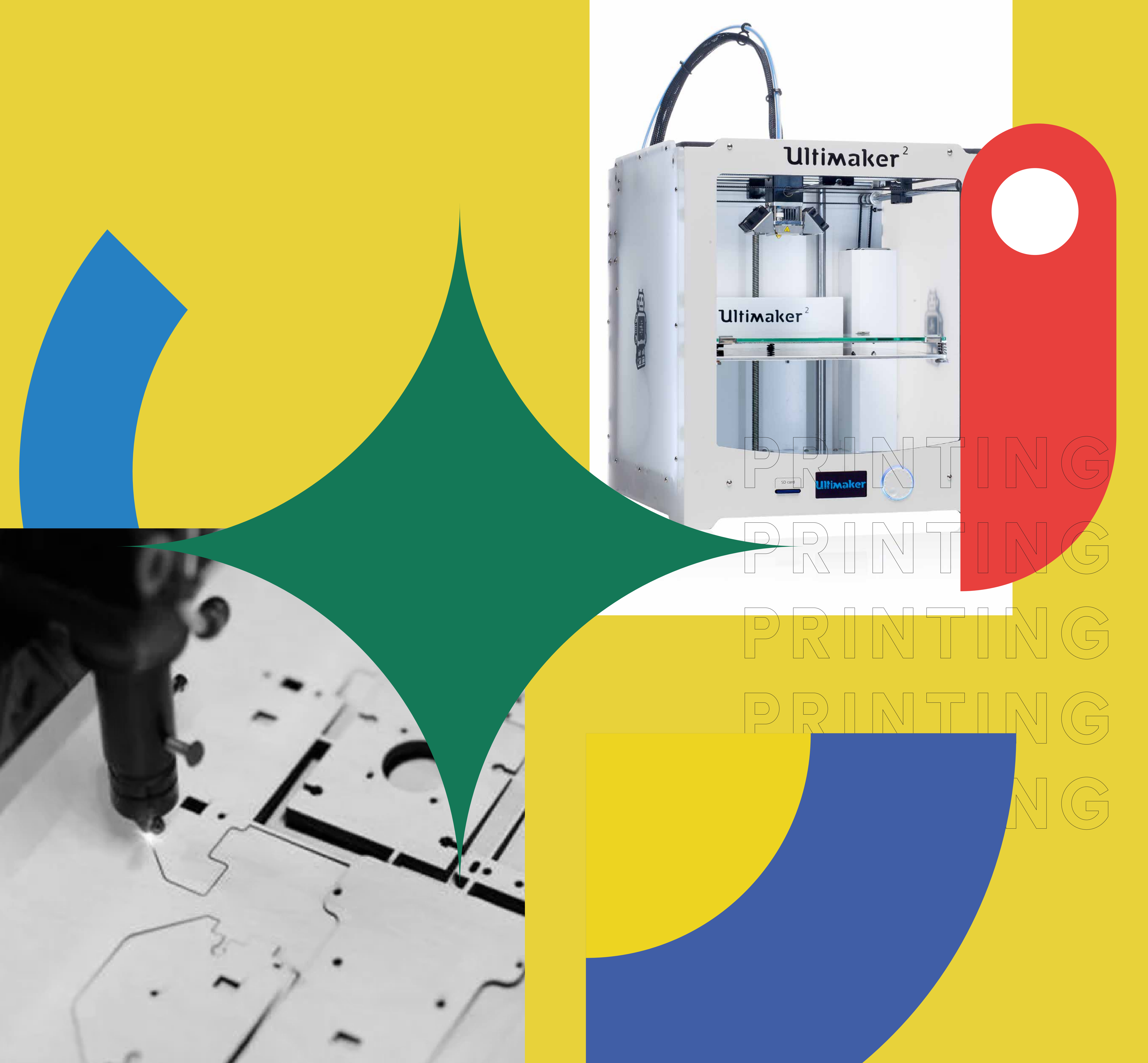

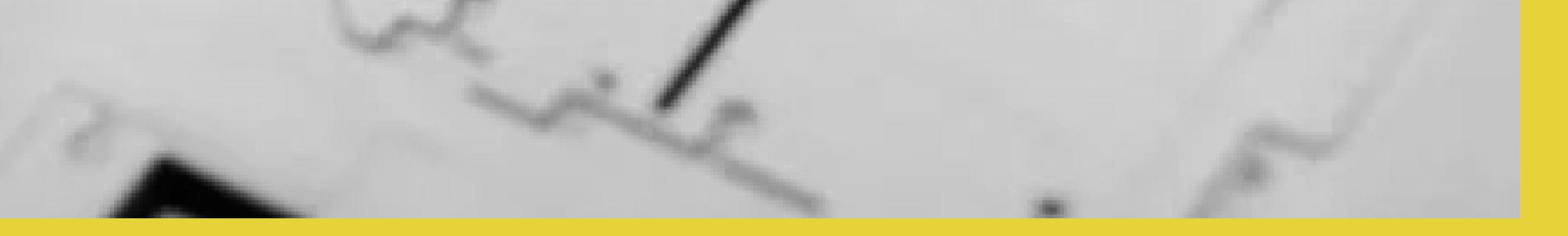

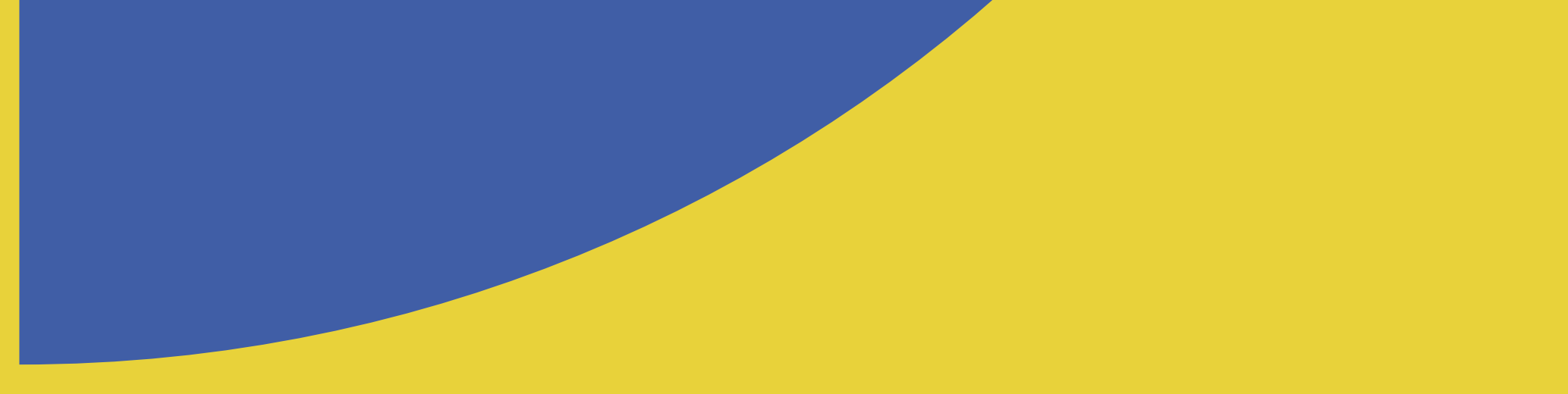

### **معمل التصنيع الرقمي Digital Fabrication Lab (FABLAB)**

معمل التصنيع الرقمي يقع في الدور األرضي، ويشمل طباعة ثالثية األبعاد وقاطعات الليزر إلنجاز نماذج مشاريع تم عمل تصميم لها بواسطة الحاسب والتي تتيح حفر وقص أو طباعة ثلاثية الأبعاد

## CADD

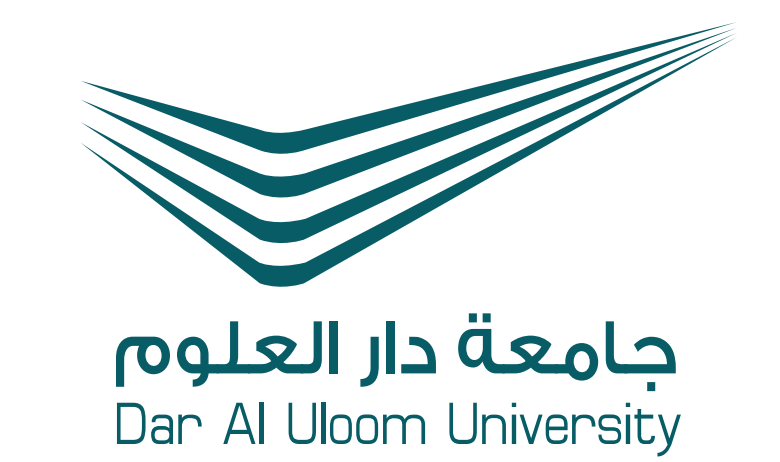

#### **تعريف ... Definition**

The Digital Fabrication Lab (FABLAB) is located in the lower ground floor and includes 3D printing and laser cutters to produce physical models of projects designed by students.

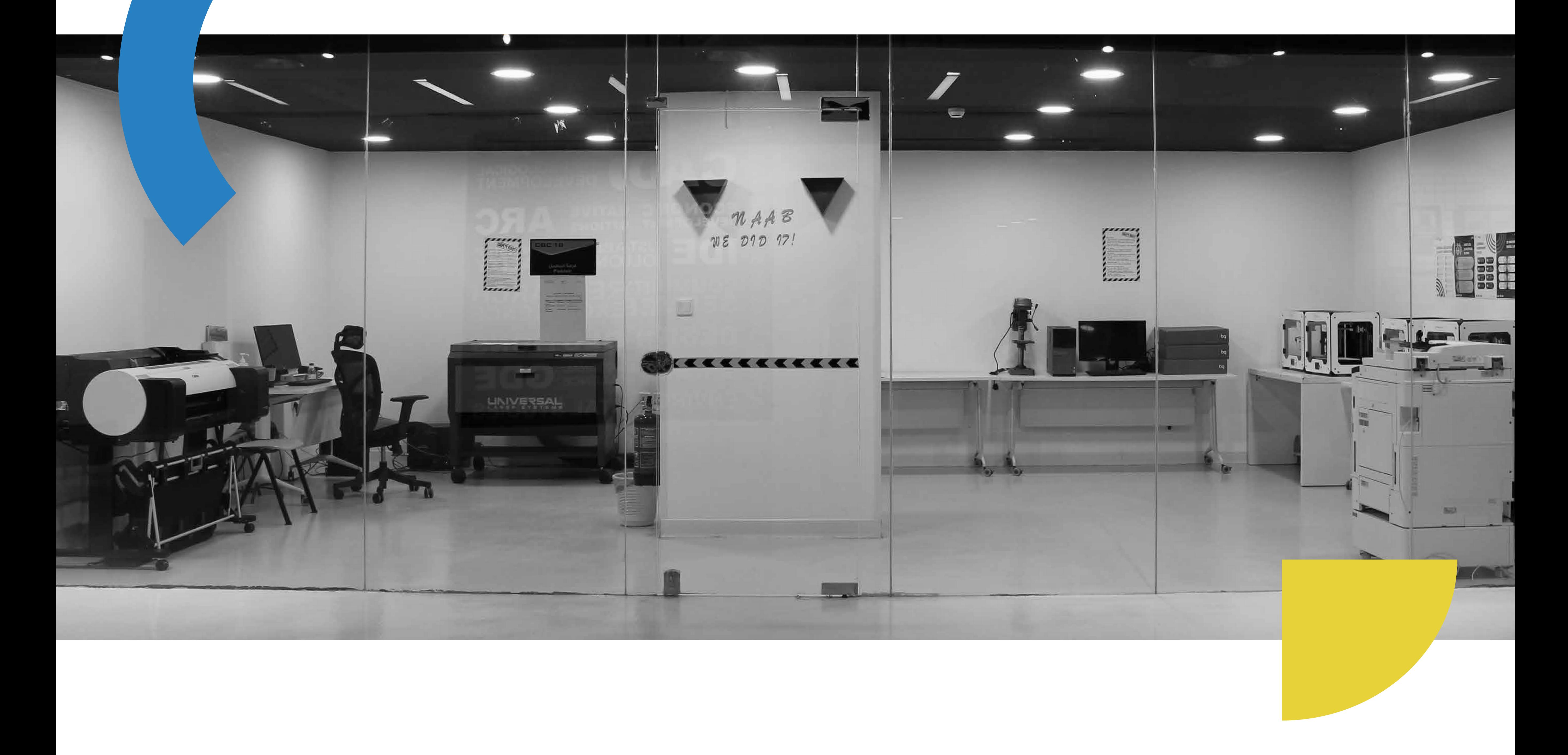

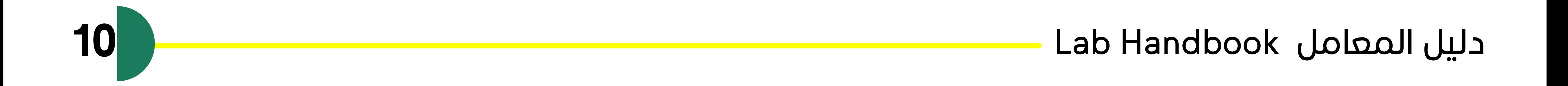

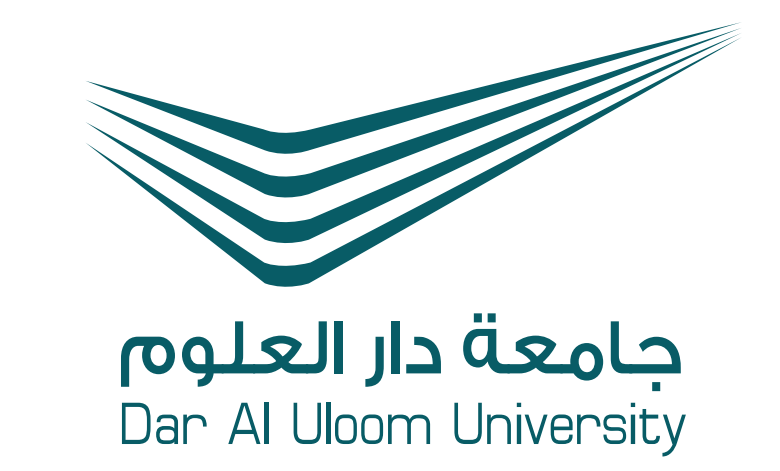

#### **مخطط المعمل / مواصفات أجهزة المعمل Lab floor plan / Lab equipment specifications**

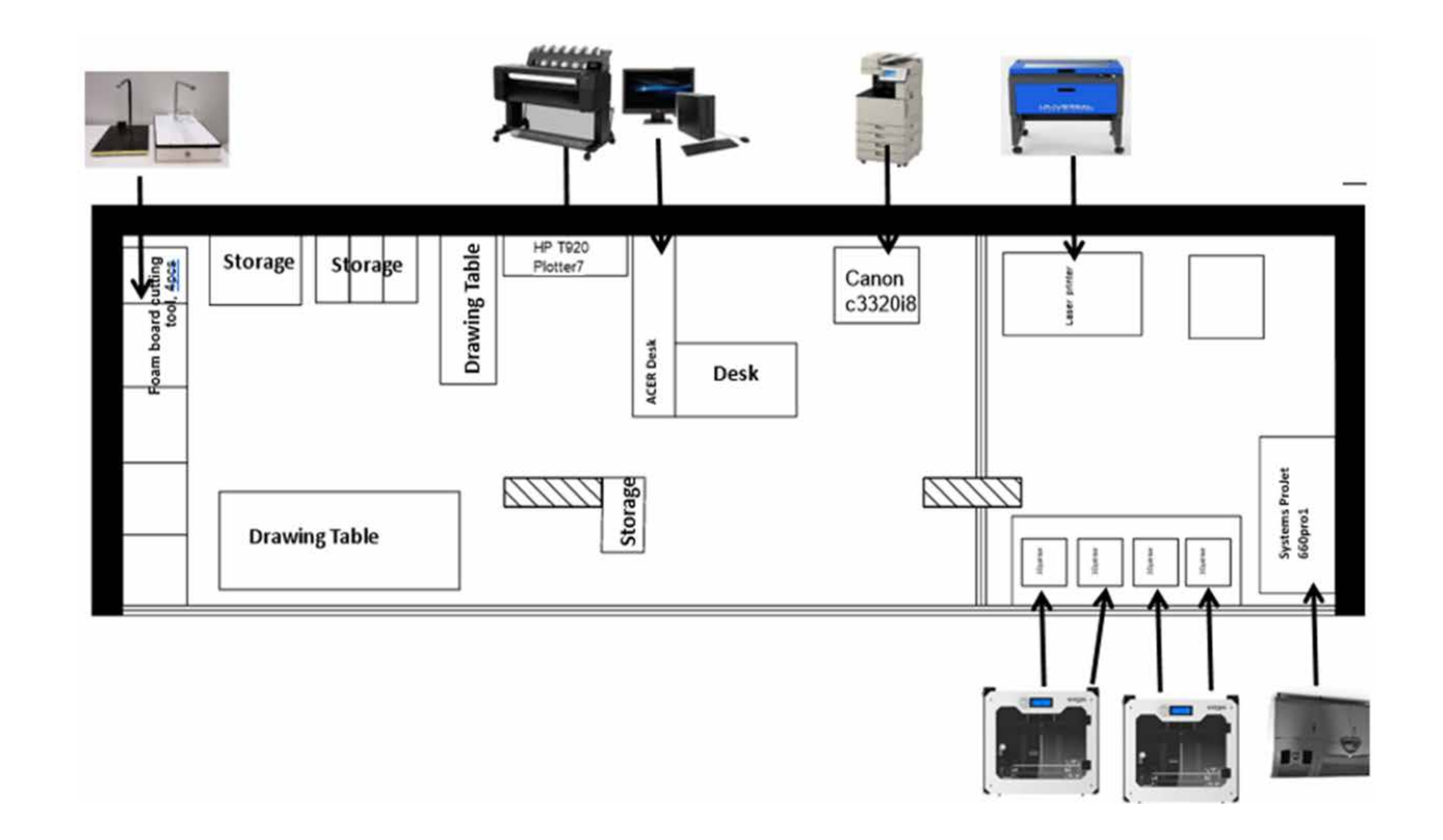

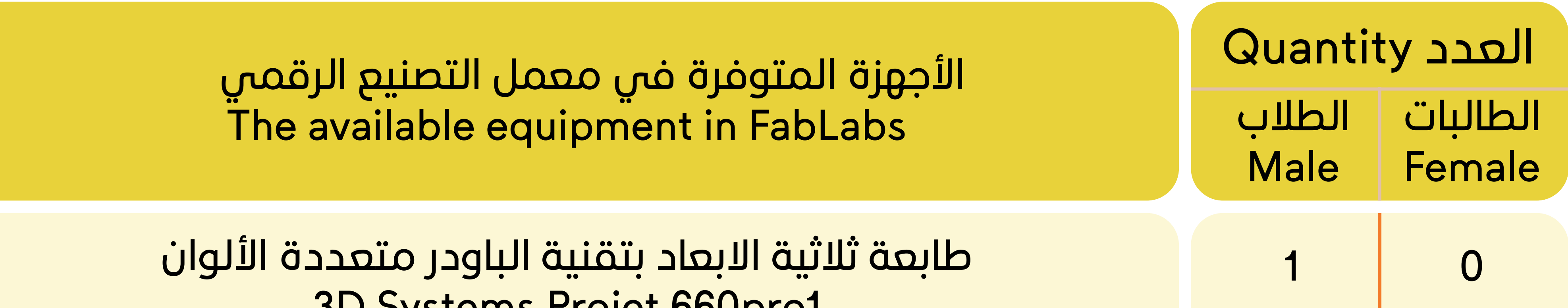

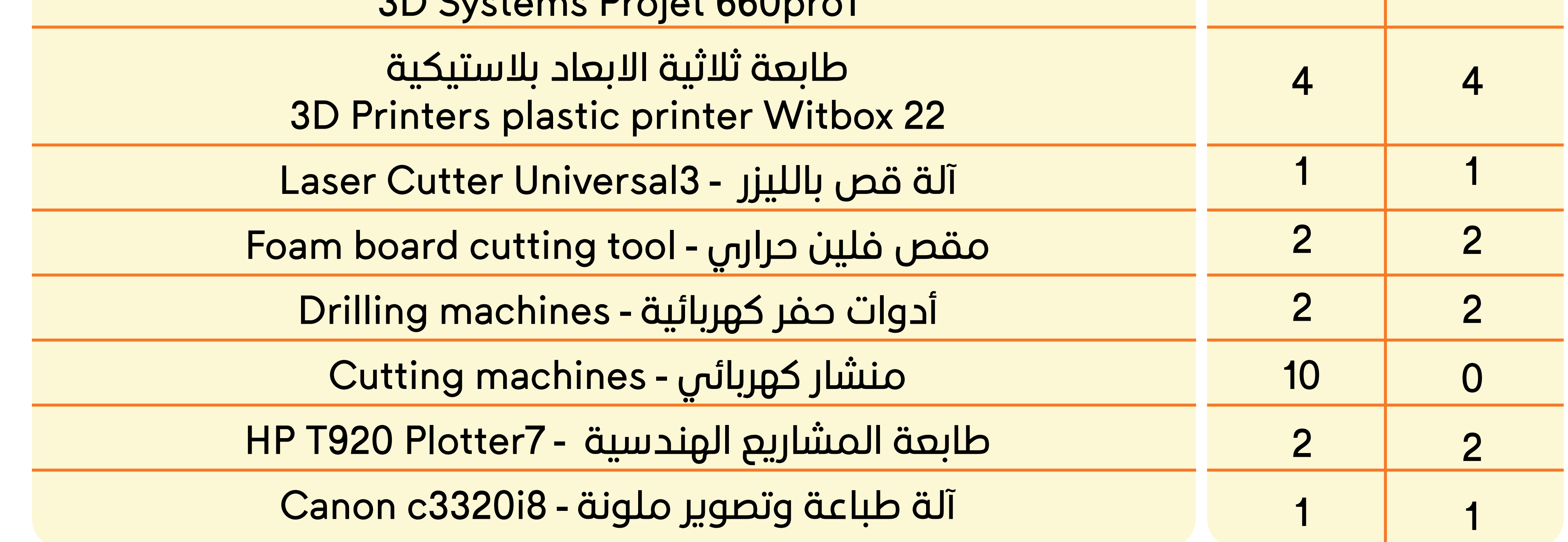

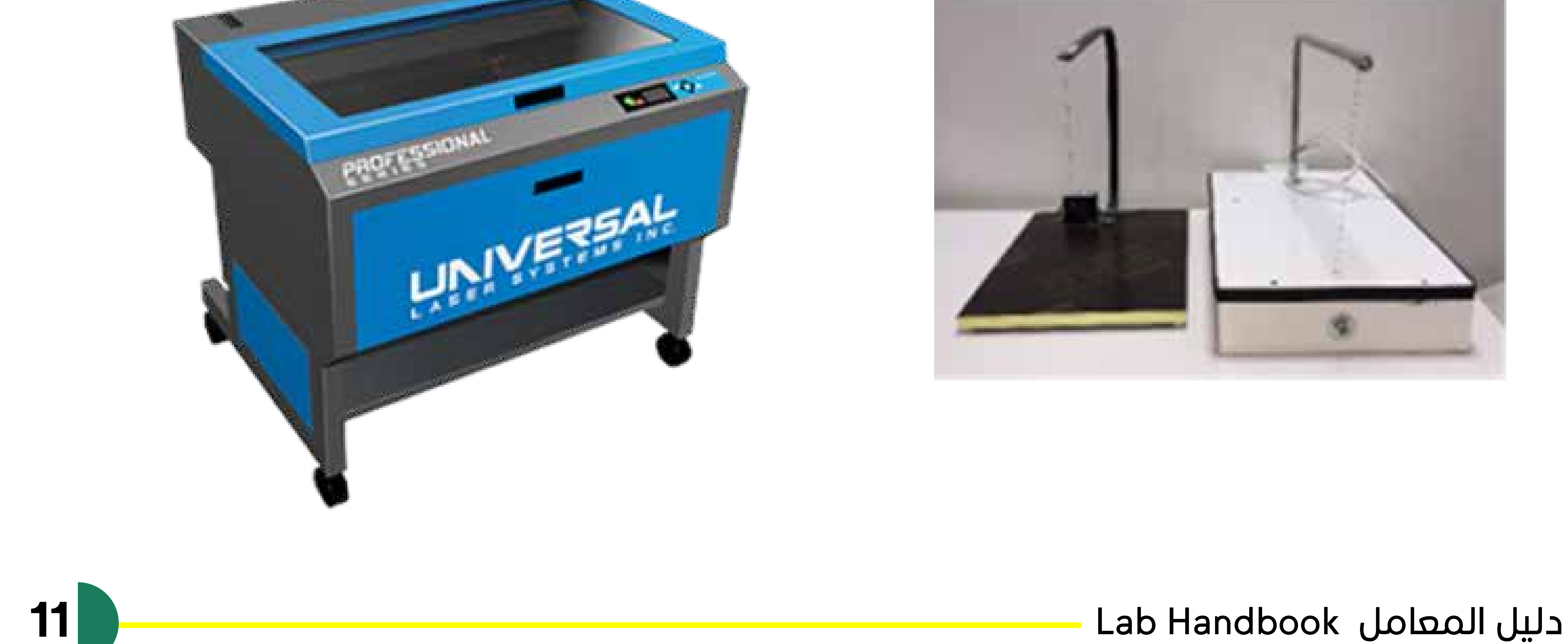

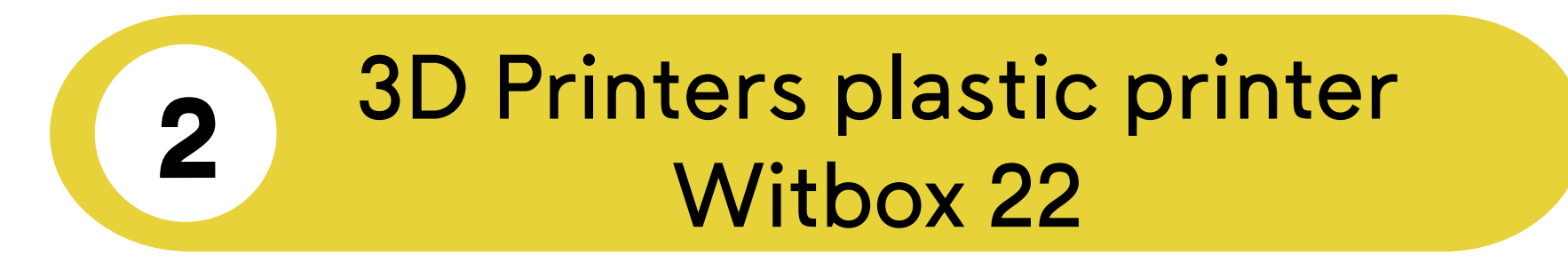

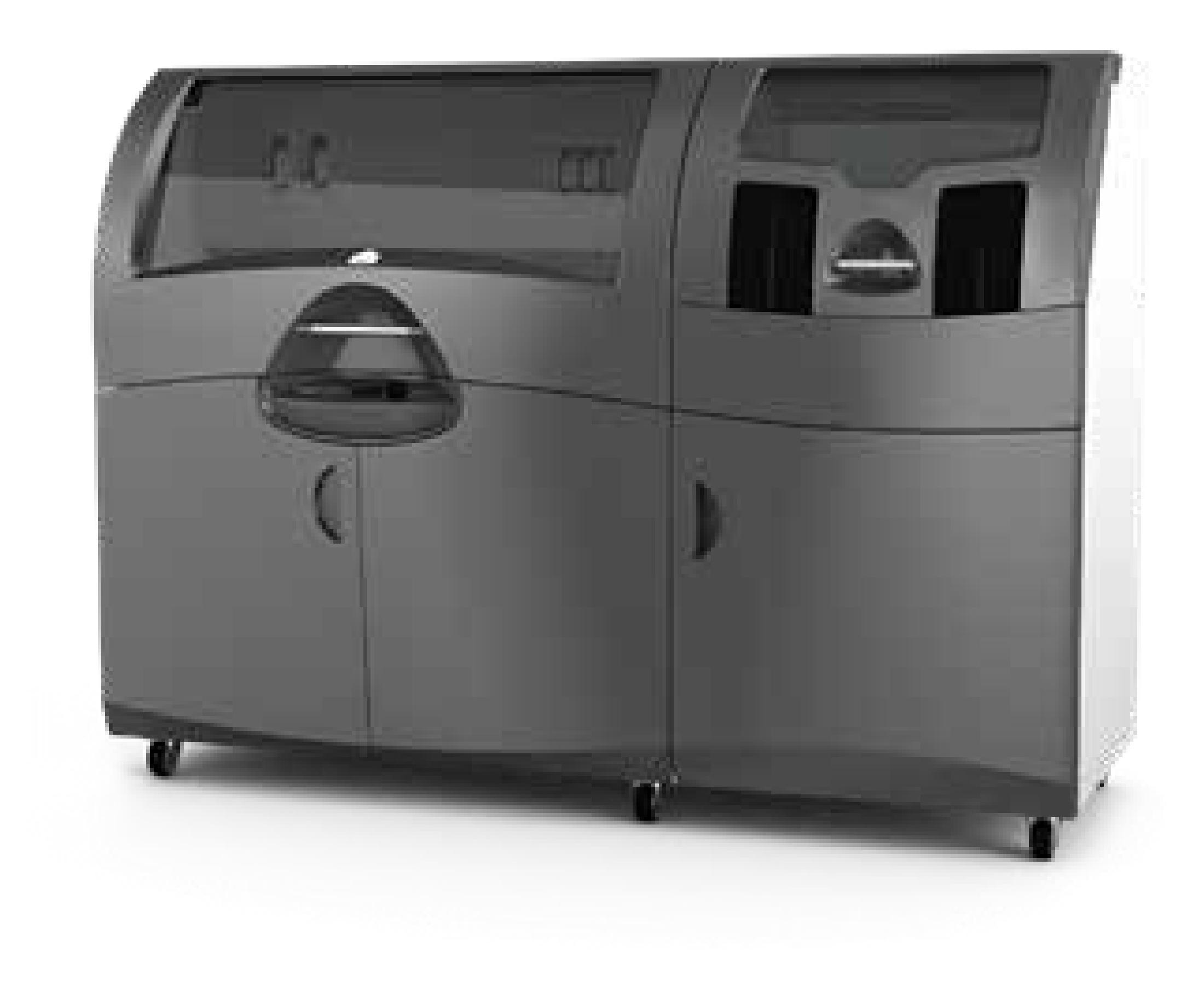

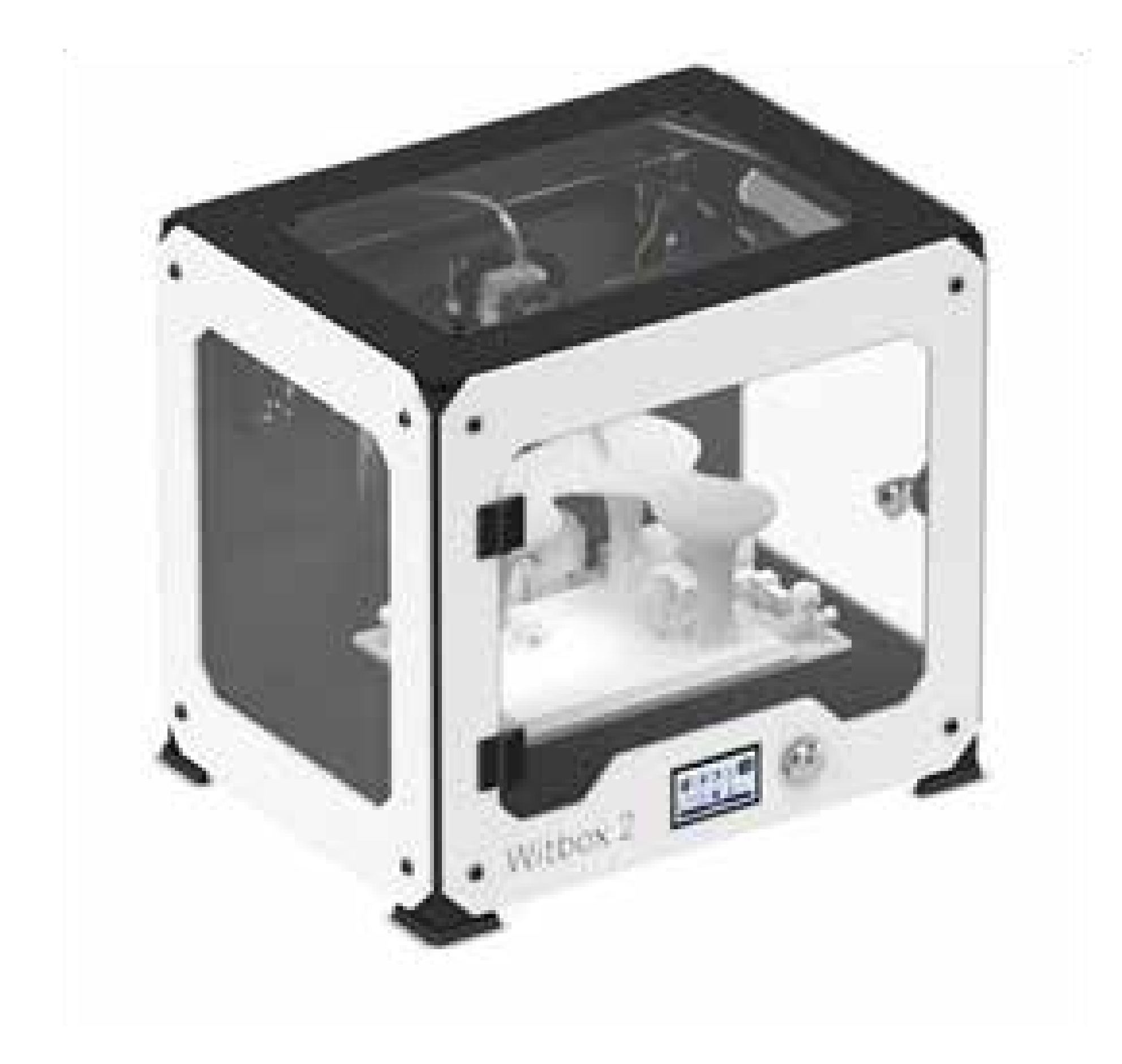

3D Systems Projet 660pro1

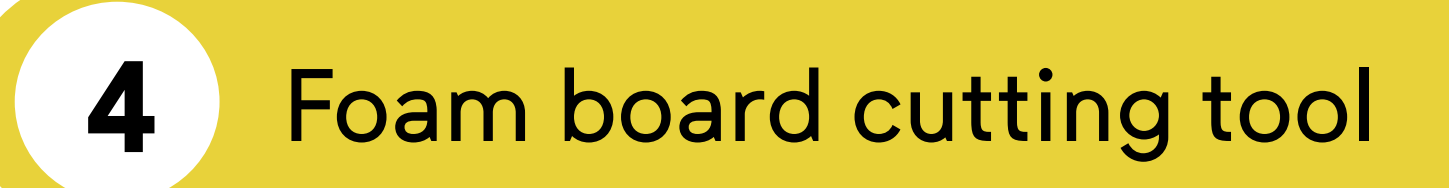

#### Laser Cutter Universal3 **3**

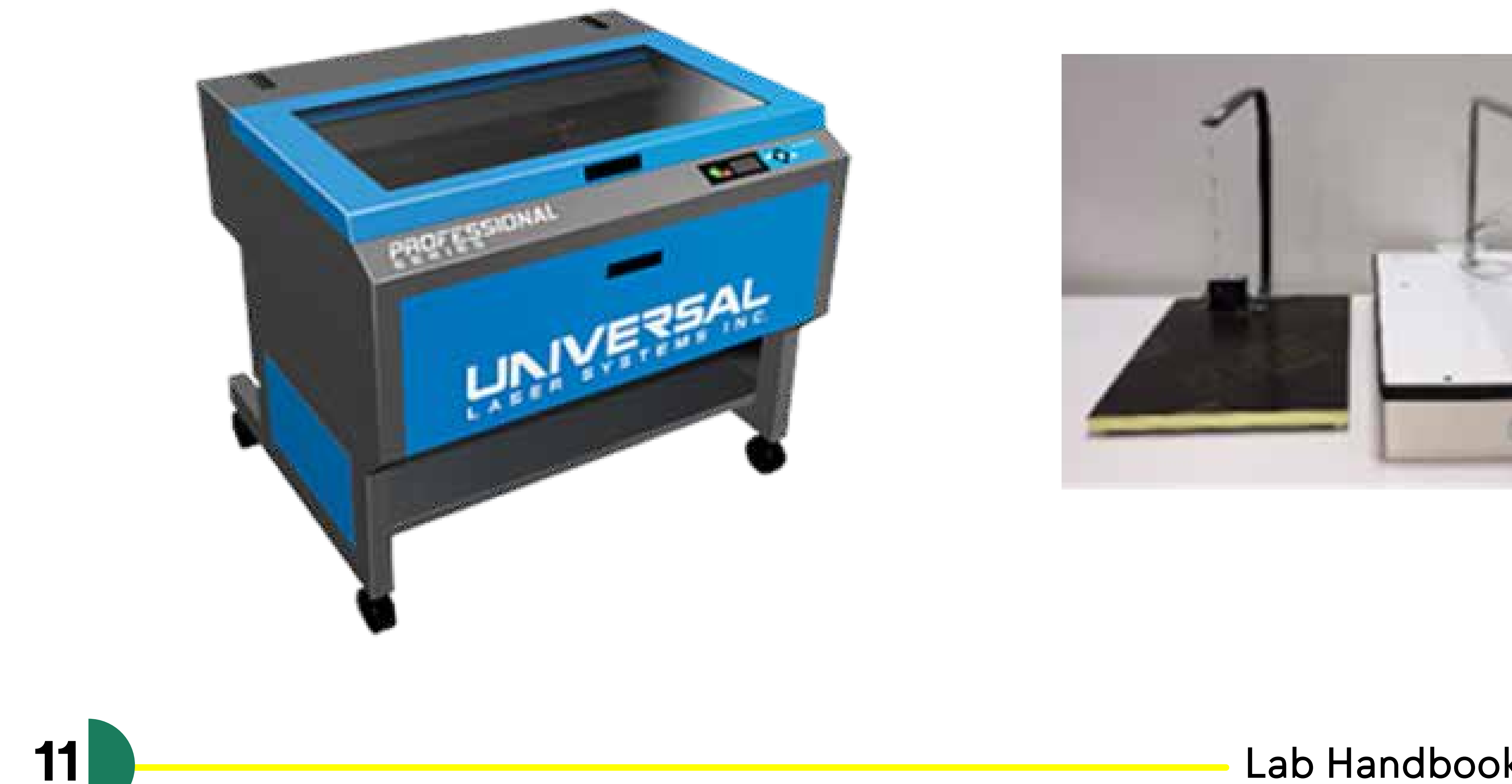

## CADD

**1**

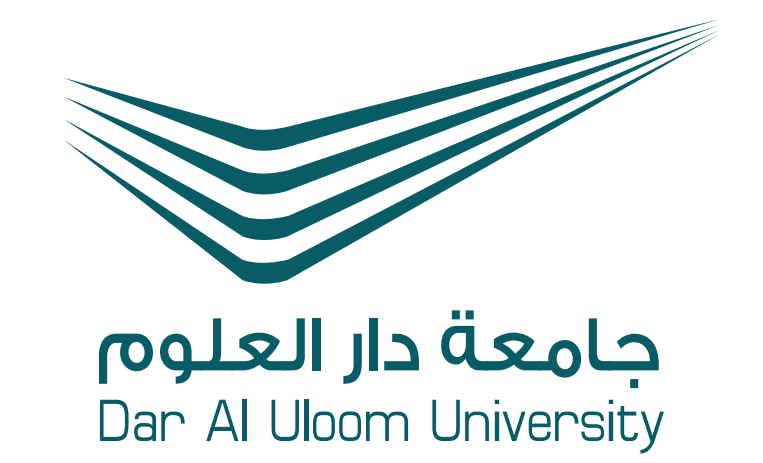

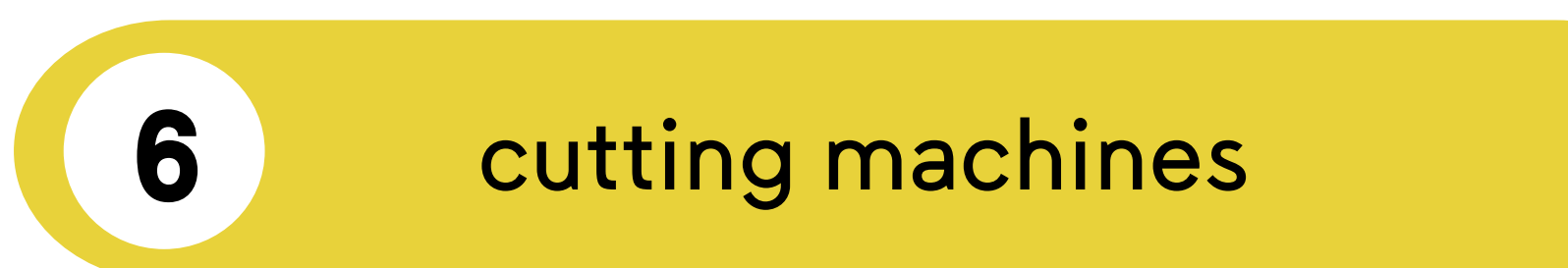

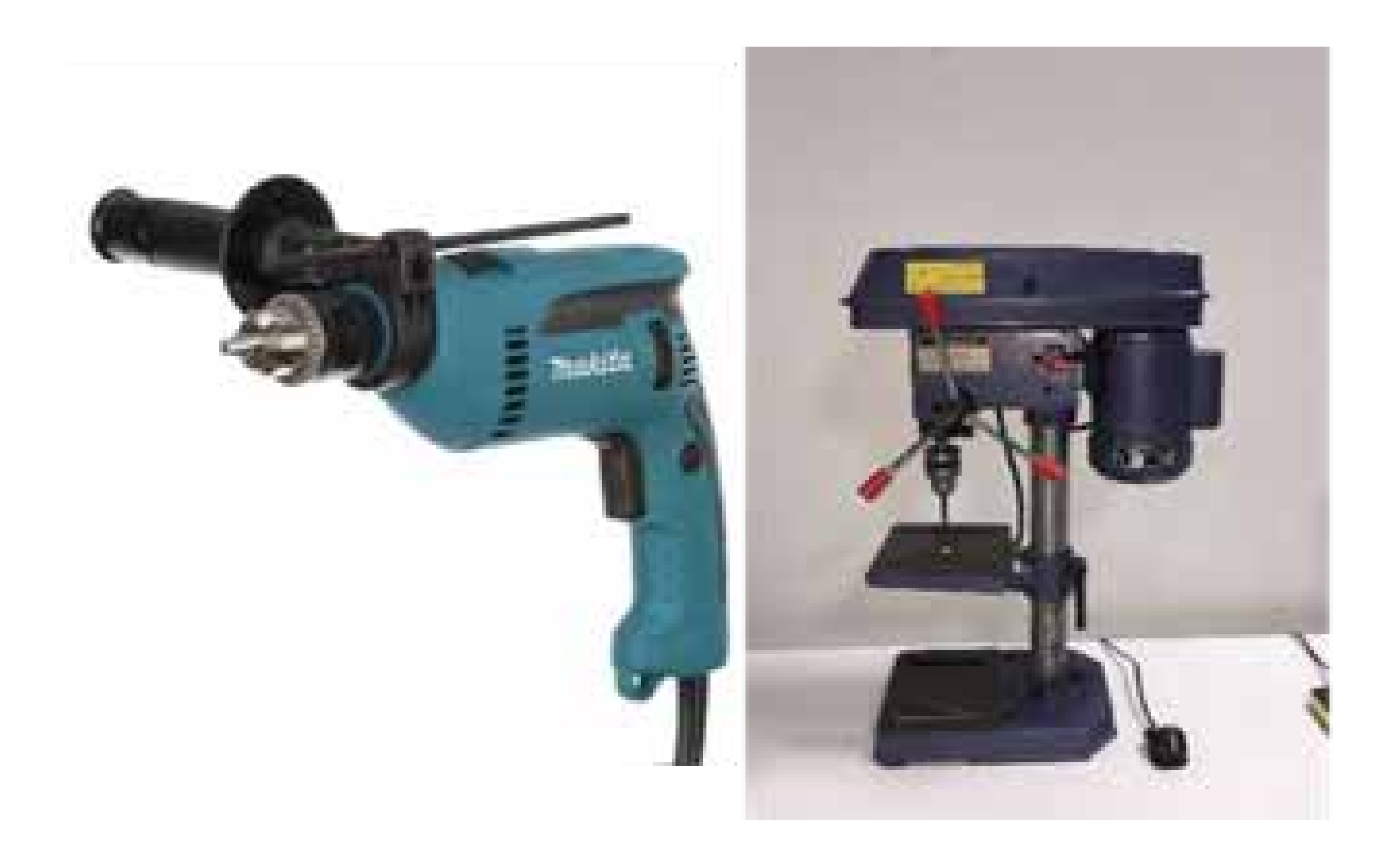

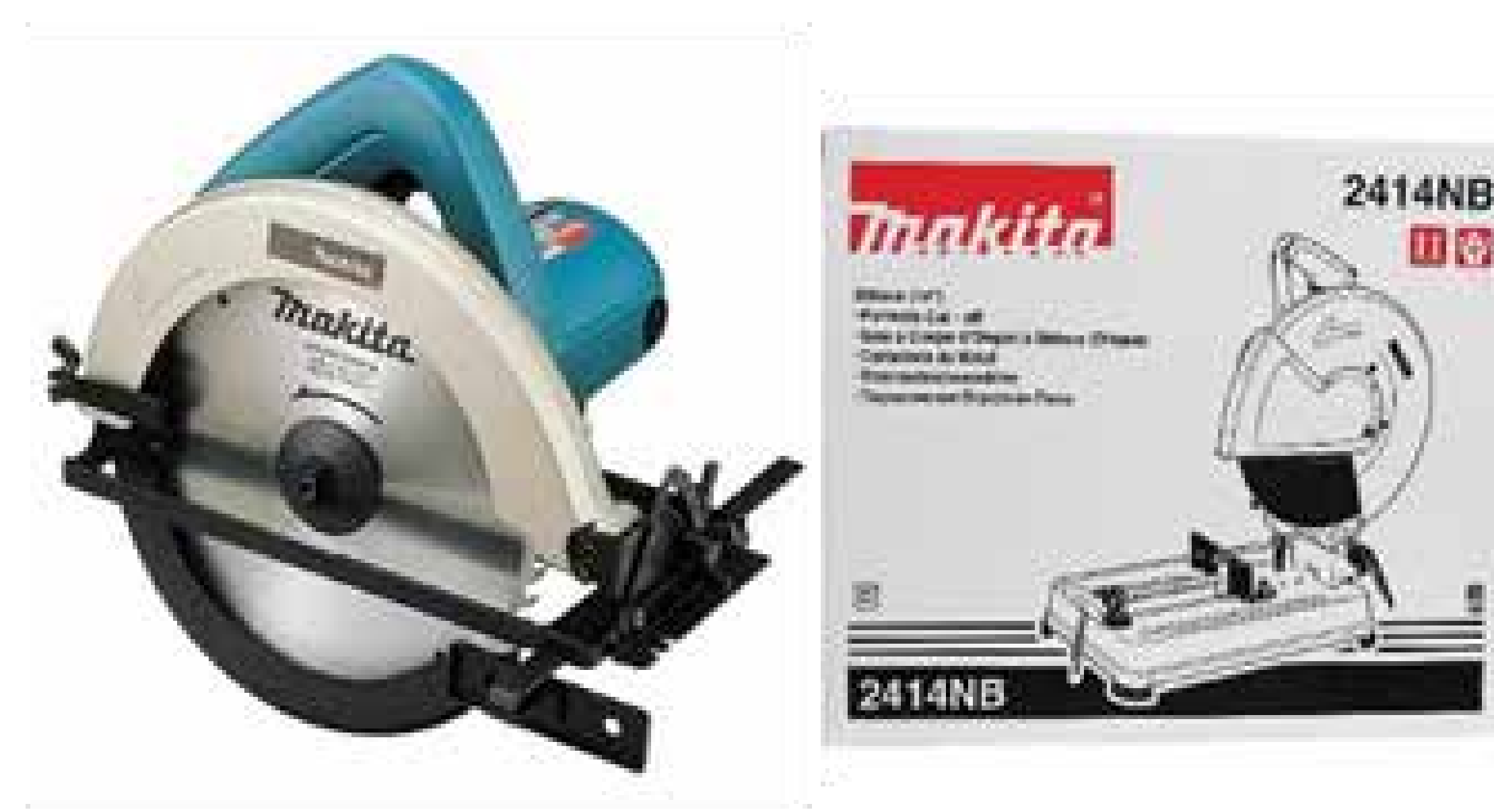

Drilling machines

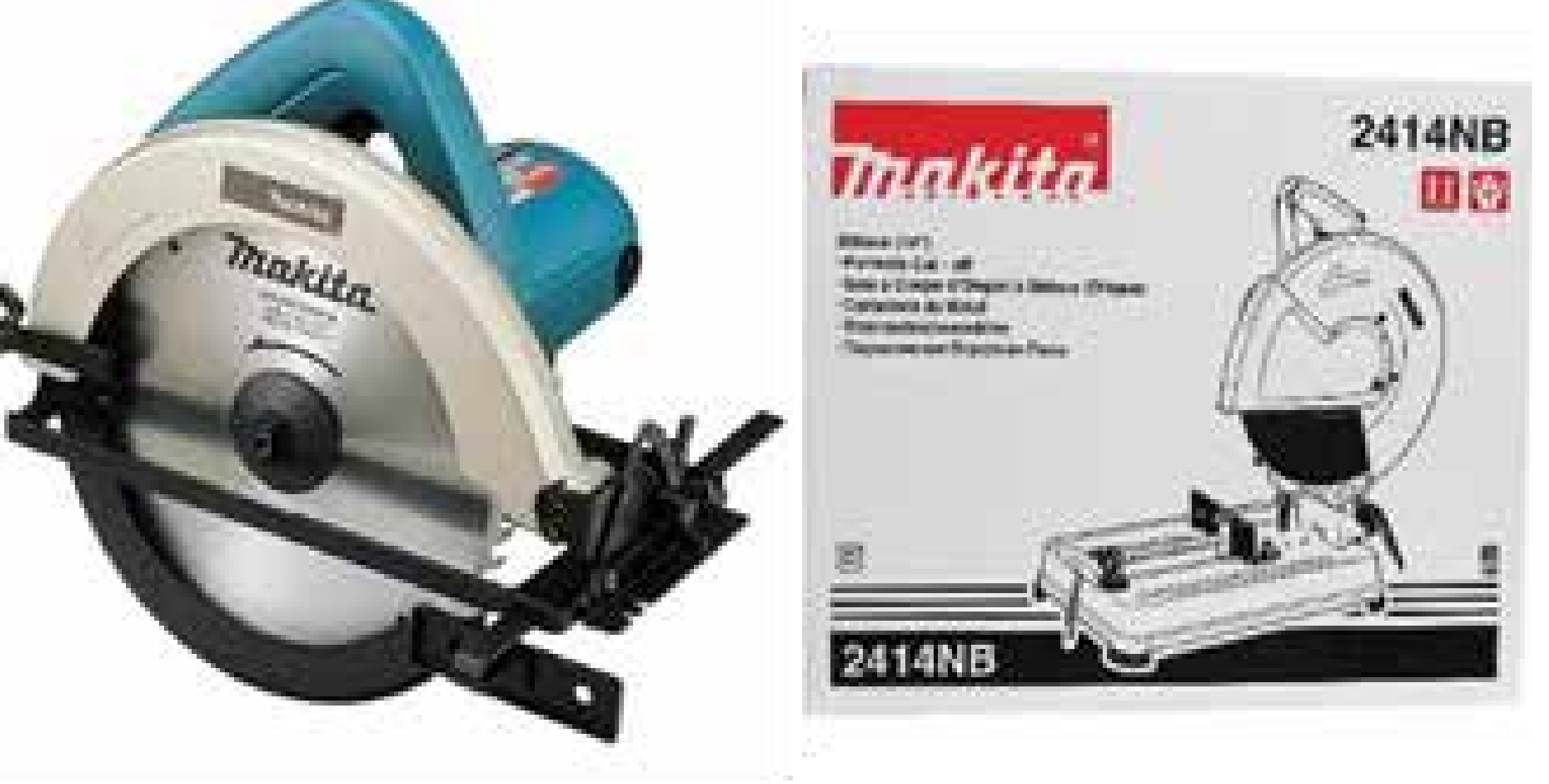

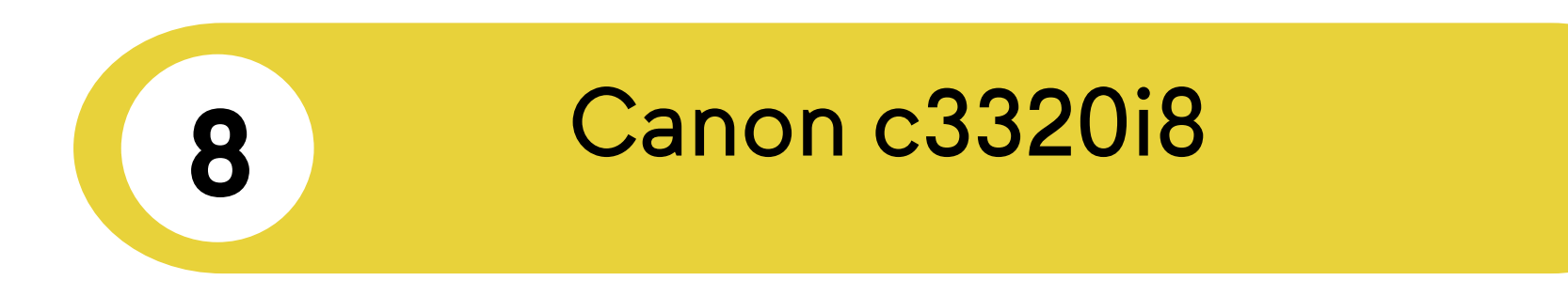

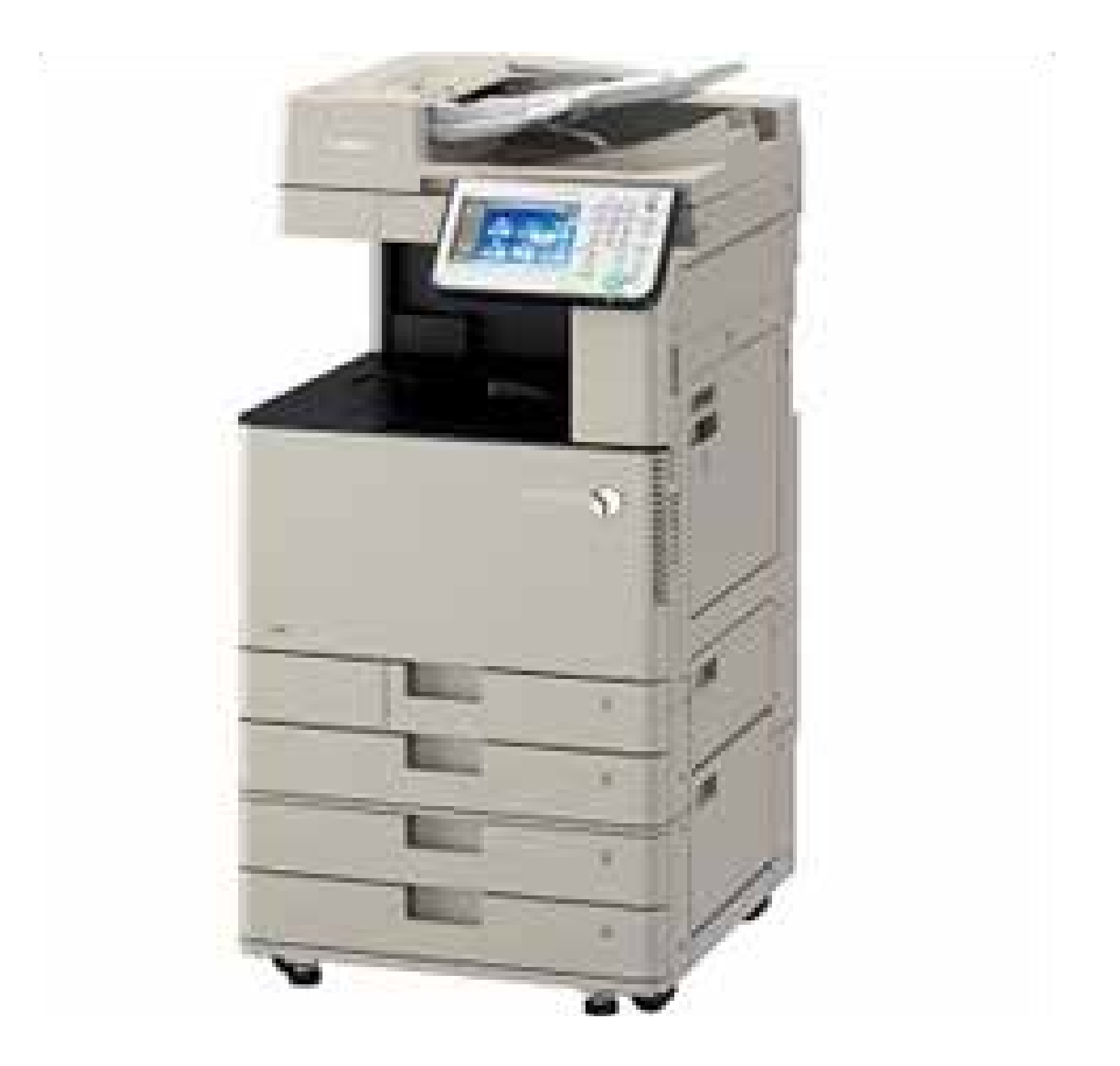

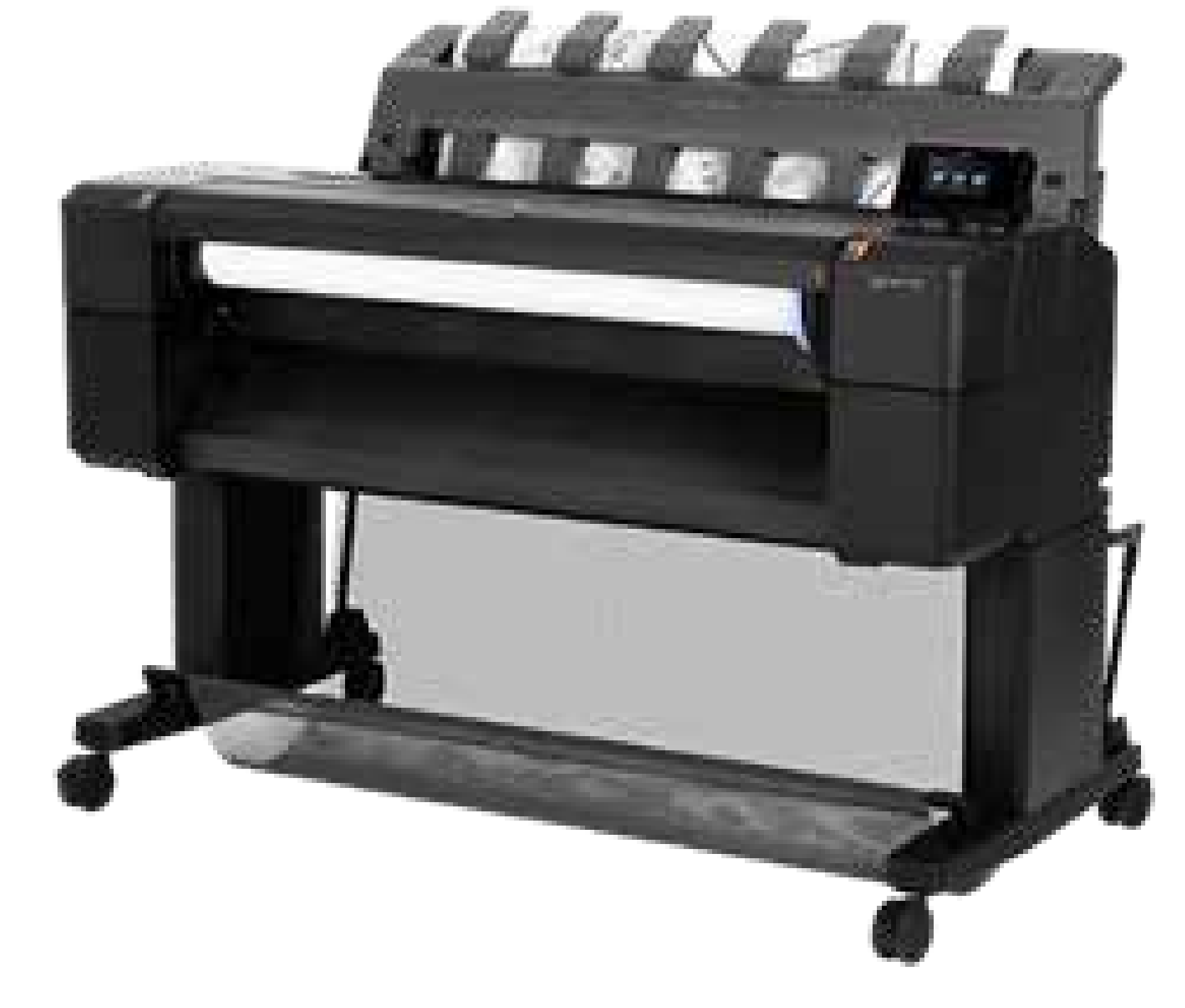

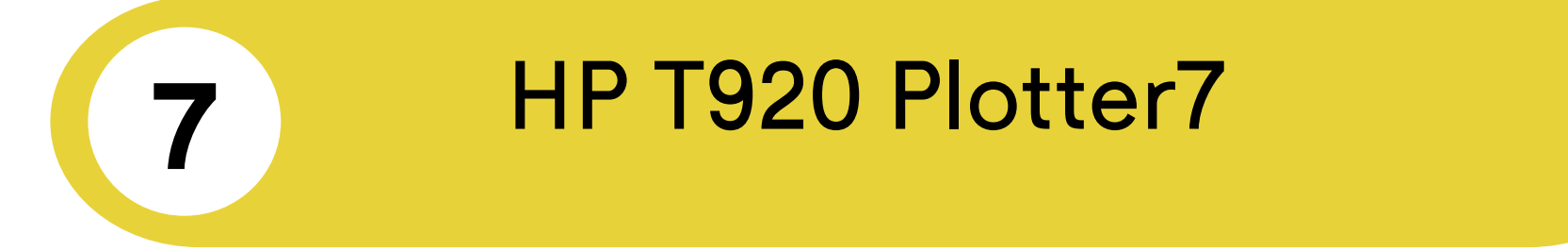

## CADD

**5**

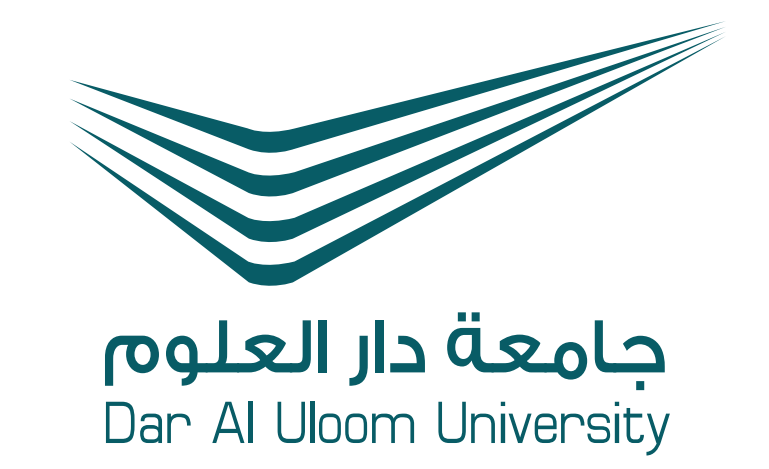

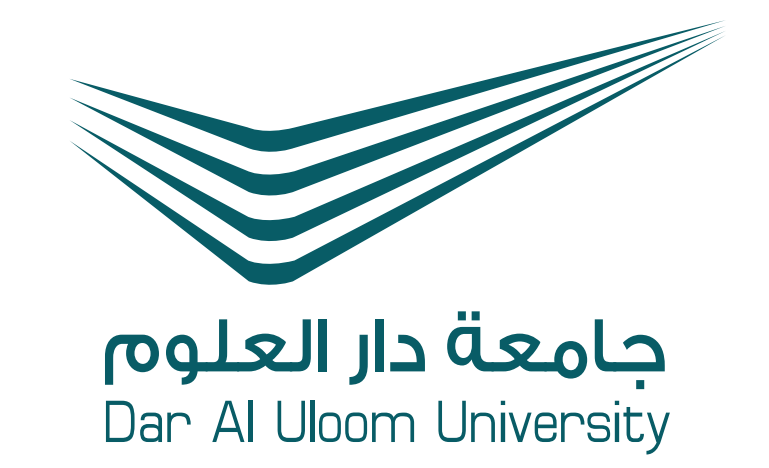

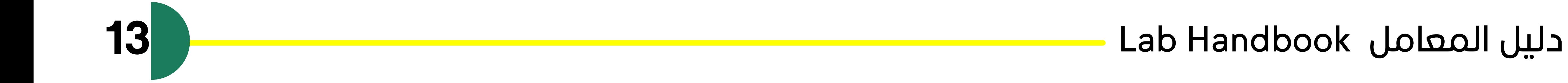

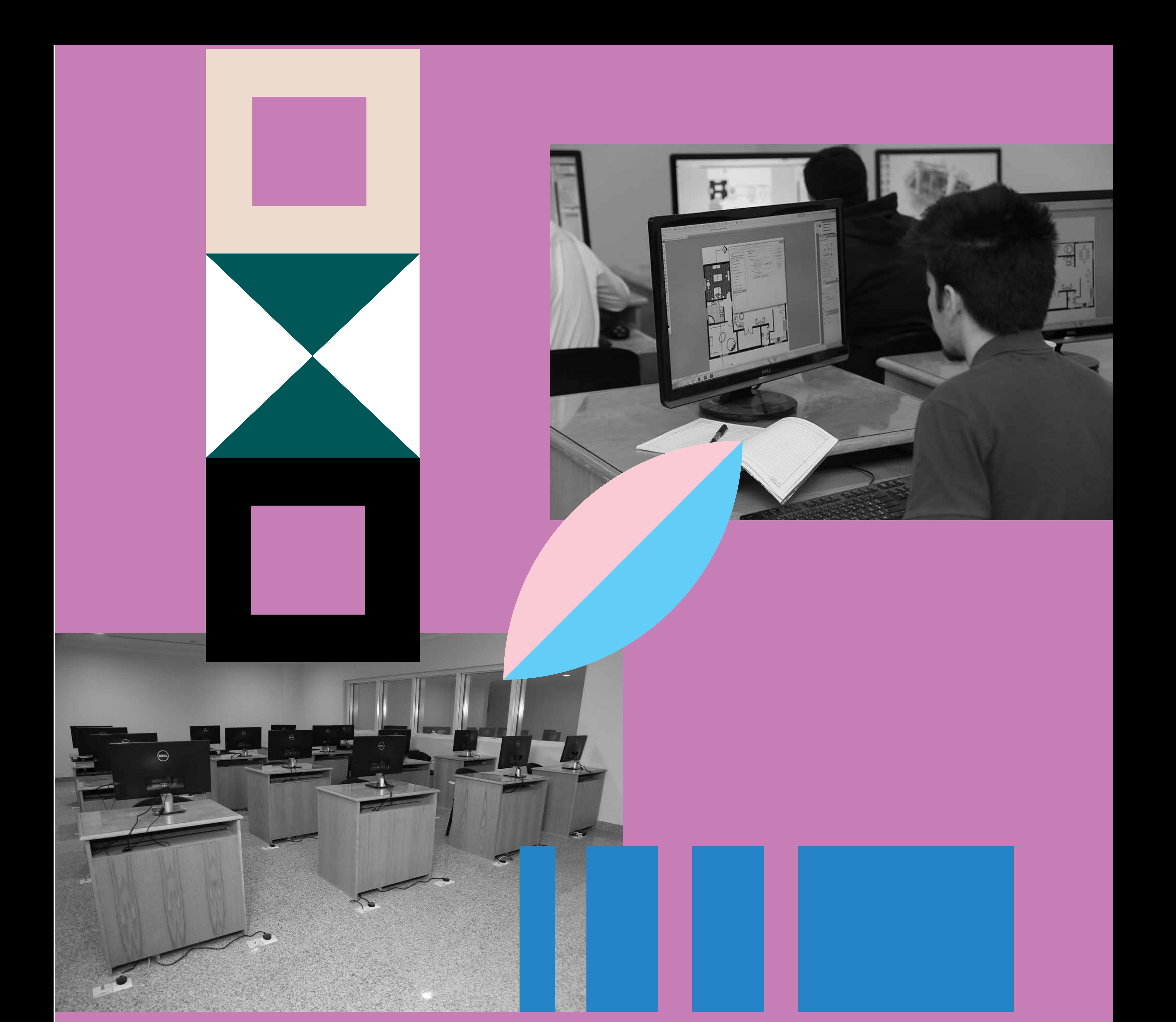

# **معامل الحاسب اآللي**

### **Computer Labs**

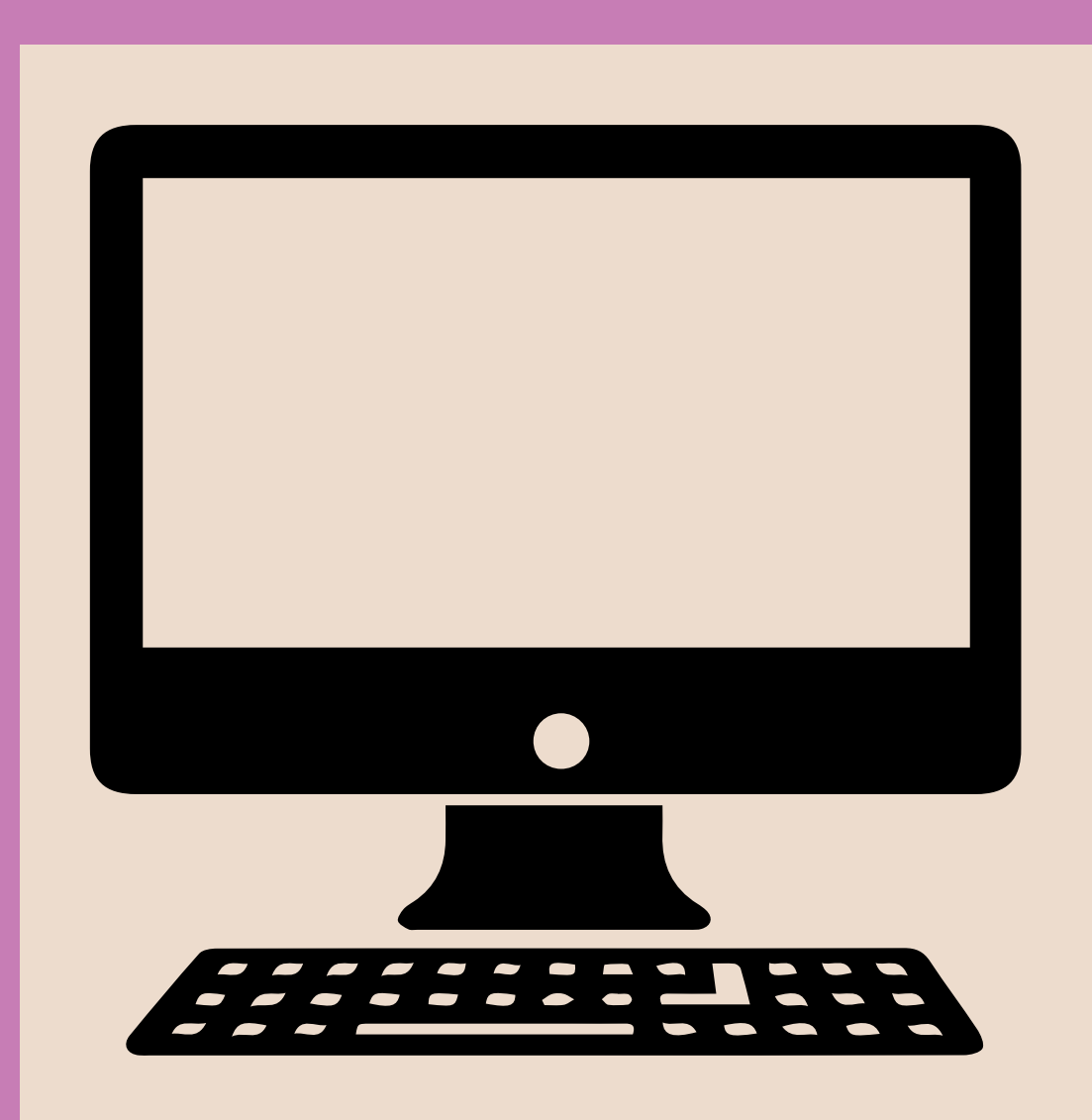

تشتمل كلية الهندسة المعمارية والتصميم الرقمي على 7 معامل كمبيوتر للشطرين )طالب وطالبات) تحتوي على ١٦٨ مكتب عمل مجهز بالكامل بأحدث مجموعات البرامج الرسومية والمعمارية. يتم تحديث المعامل بشكل سنوي لتوفير بيئة عمل تنافسية للطالب. تكون المعامل متاحة على مدار الساعة طوال أيام األسبوع للطالب والطالبات لوضع اللمسات النهائية على مشاريعهم أوالتدريب اإلضافي مع زمالئهم في جو تعاوني

**تعريف ... Definition**

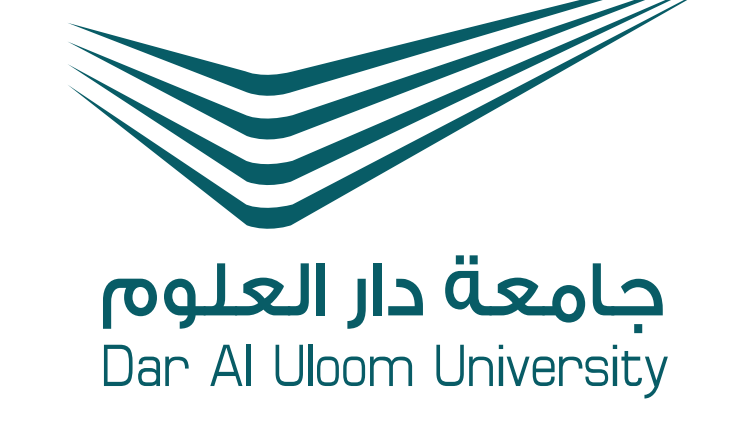

## CADD

CADD facilities include 7 computer labs for both male and female sections which holds 168 work desks fully equipped with latest graphical and architectural software packages. Our labs are upgraded every year providing competitive digital work environment for our students. After the usual class hours, labs are open 24/7 for the students finalizing their projects or applying themselves in extra training with their colleagues in a cooperative atmosphere.

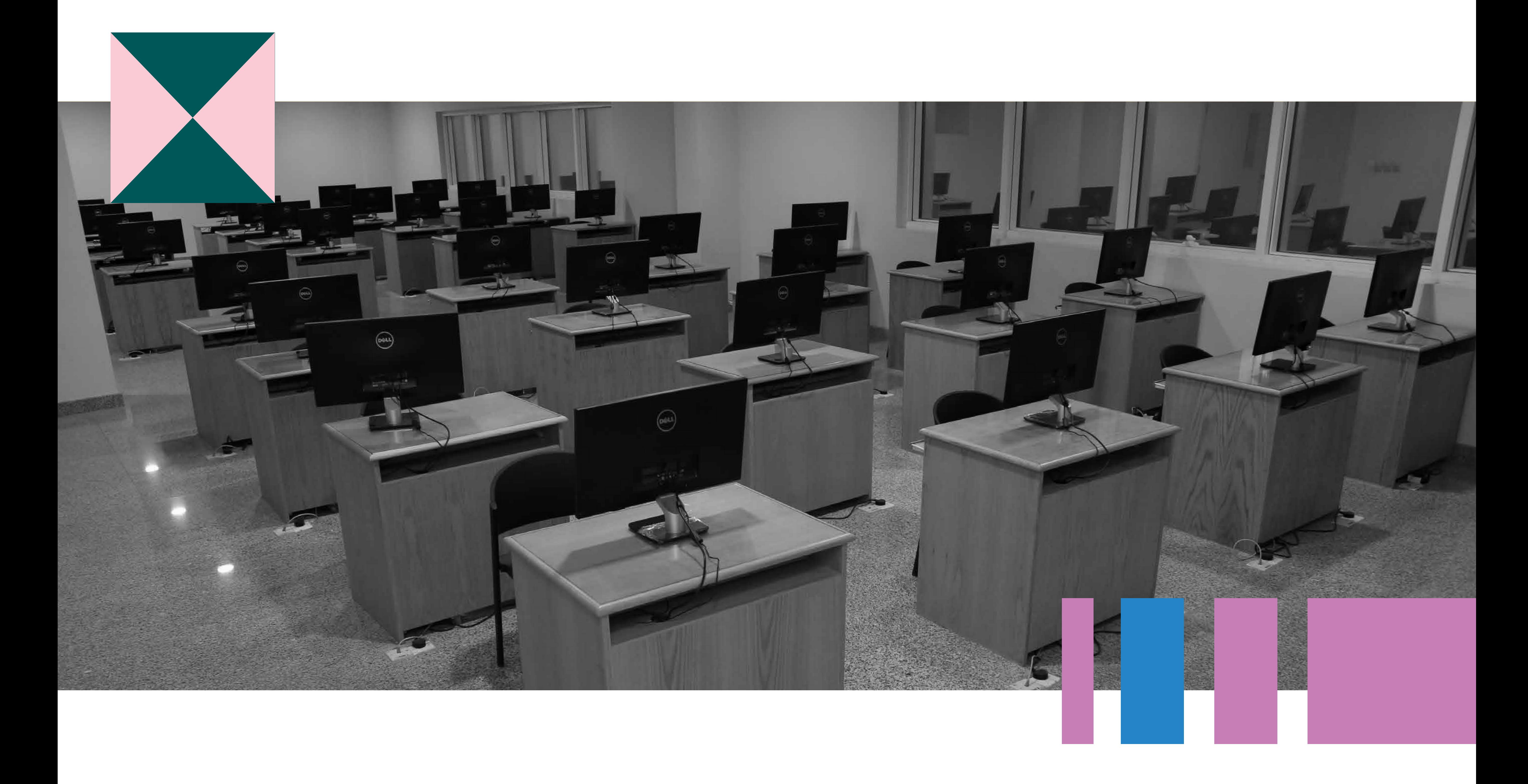

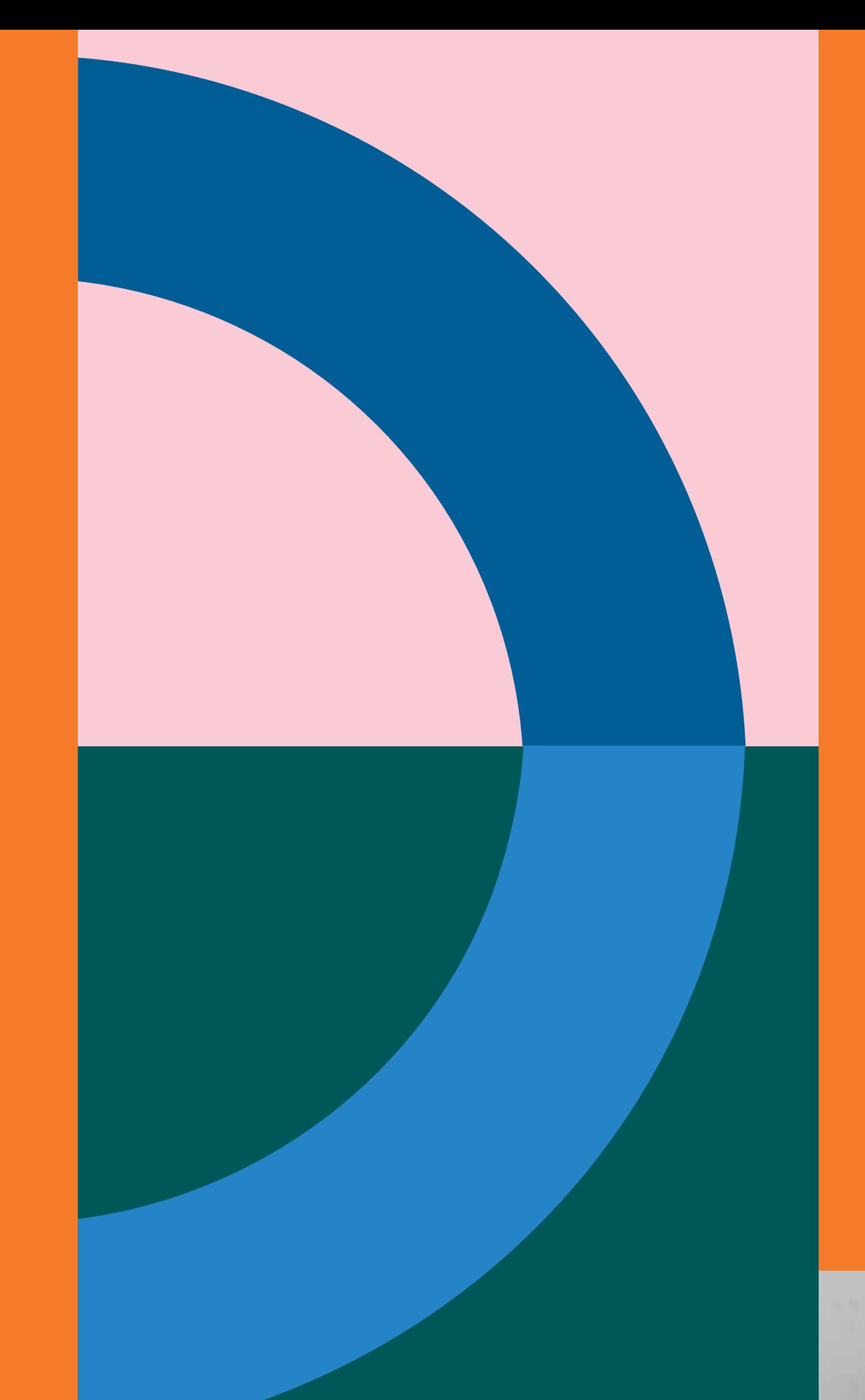

## MATERI MATERI MATERI MATERI

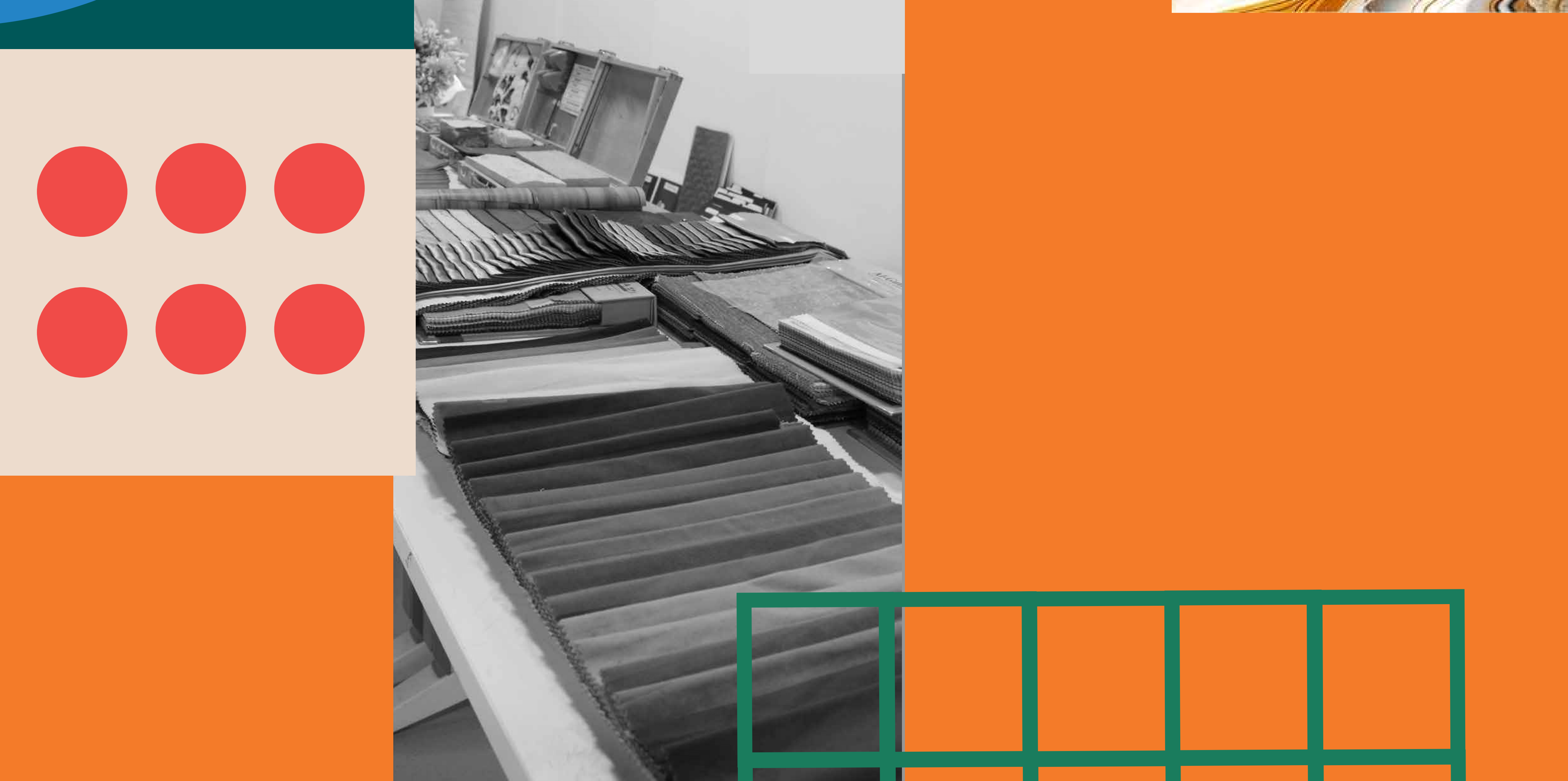

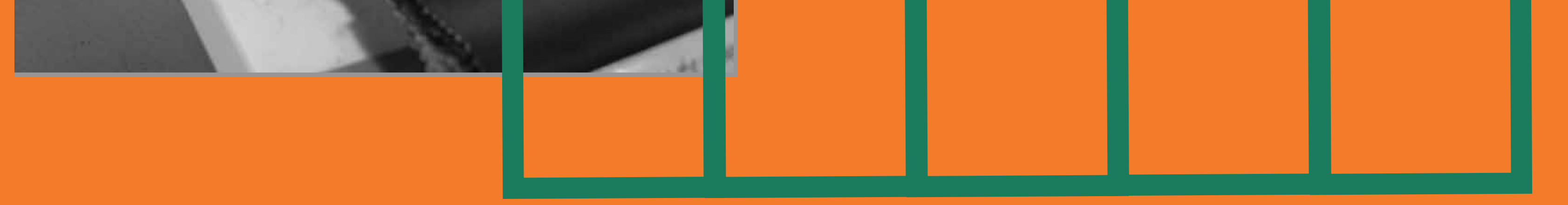

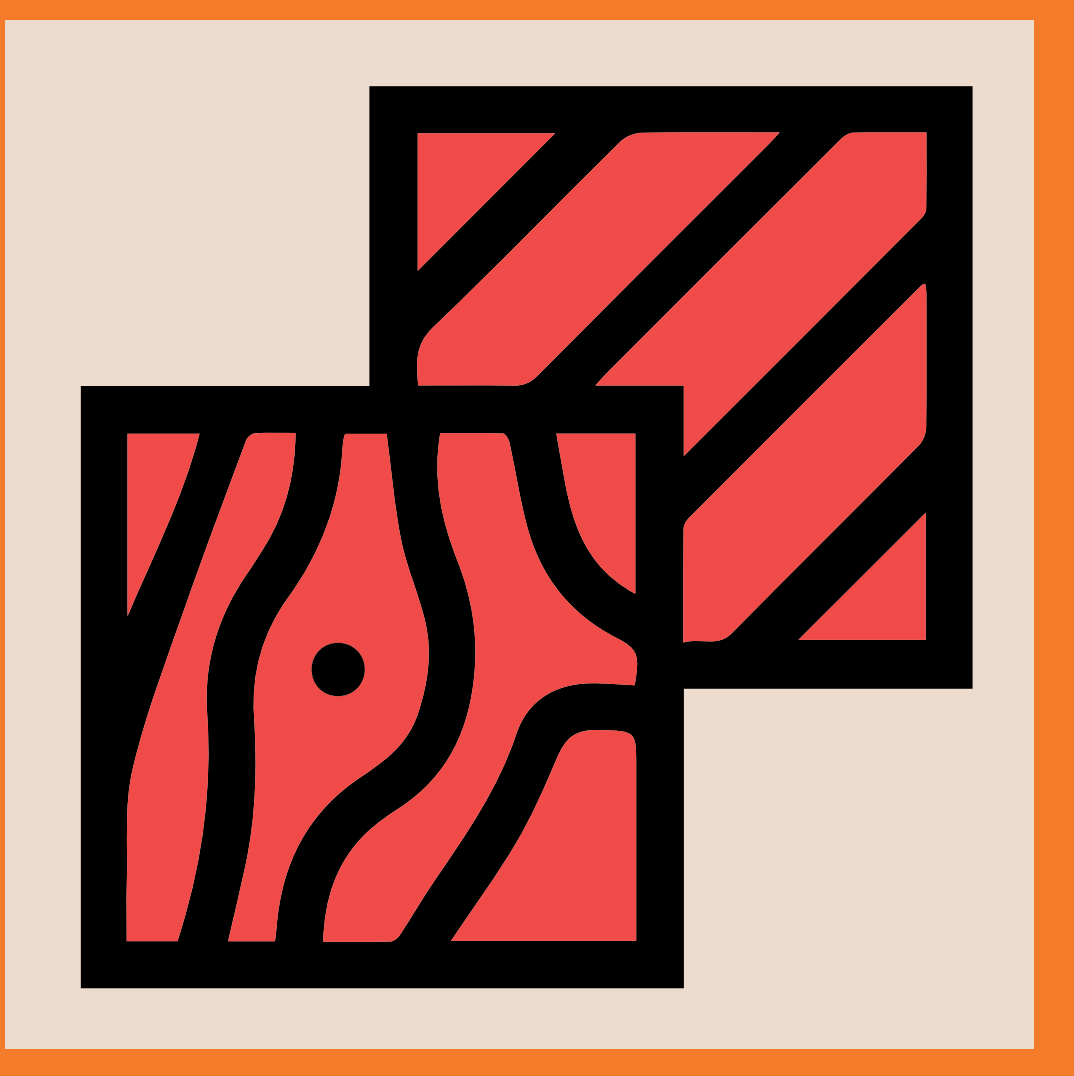

#### **Materials Lab**

### **معمل المواد**

معمل المواد هي منطقة مخصصة الستكشاف وتجربة المواد المستخدمة في التصميم المعماري وبناء المباني. يحصل الطالب/ الطالبات على تجربة عملية بمواد البناء والتعرف على انواعها، وخصائصها، وتطبيقاتها المعمارية. حيث يضم المعمل مكتبة للعينات متنوعة من مواد البناء؛ مثل (الخشب، والصلب، والخرسانة، والزجاج، والبلاستيك، إلخ)؛ مما يساعد الطلبة على تعرف عليها وعلى وخصائصها عن كثب

**تعريف ... Definition**

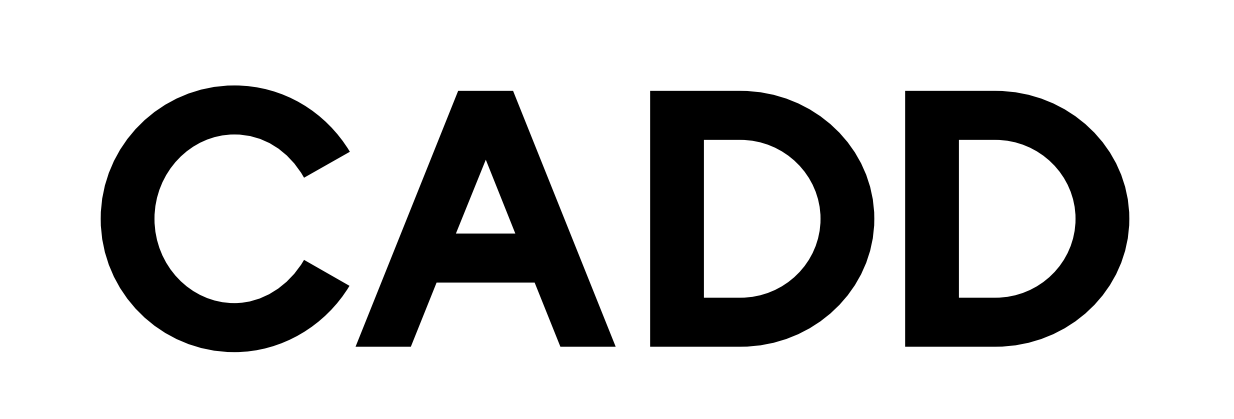

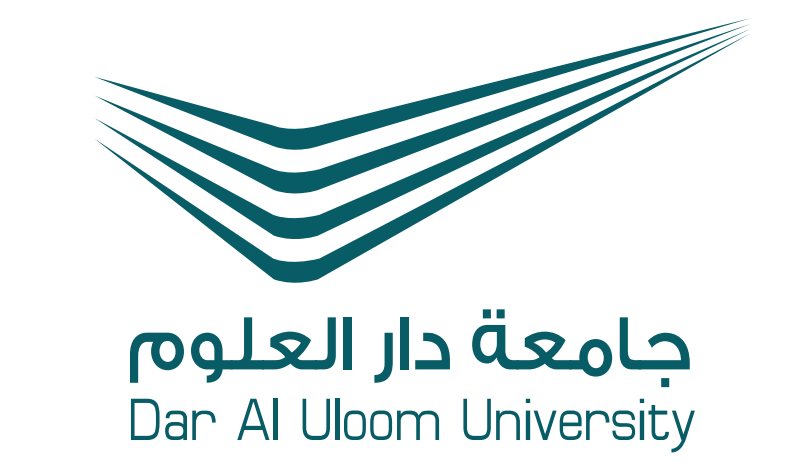

The material lab is a designated area for exploring, experimenting, and researching construction materials used in architectural design and building construction. Students get hands-on experience and knowledge of building materials, their properties, behavior, and architectural applications. It houses a sample library with physical samples of various materials like wood, metal, concrete, glass, plastic, etc., for students to observe and analyze textures and characteristics firsthand.

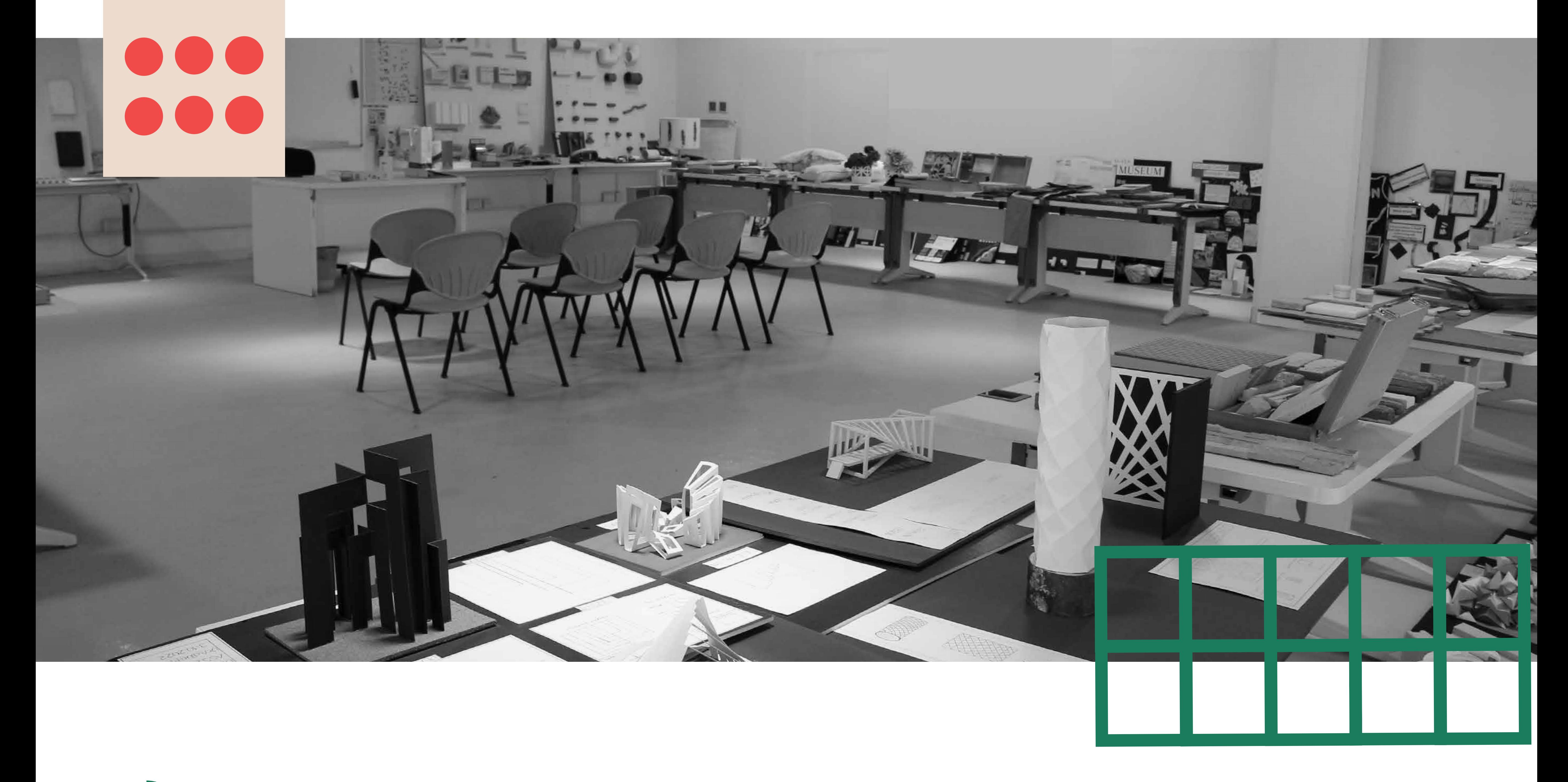

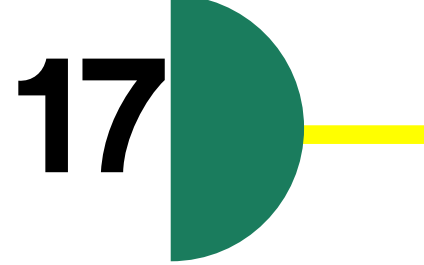

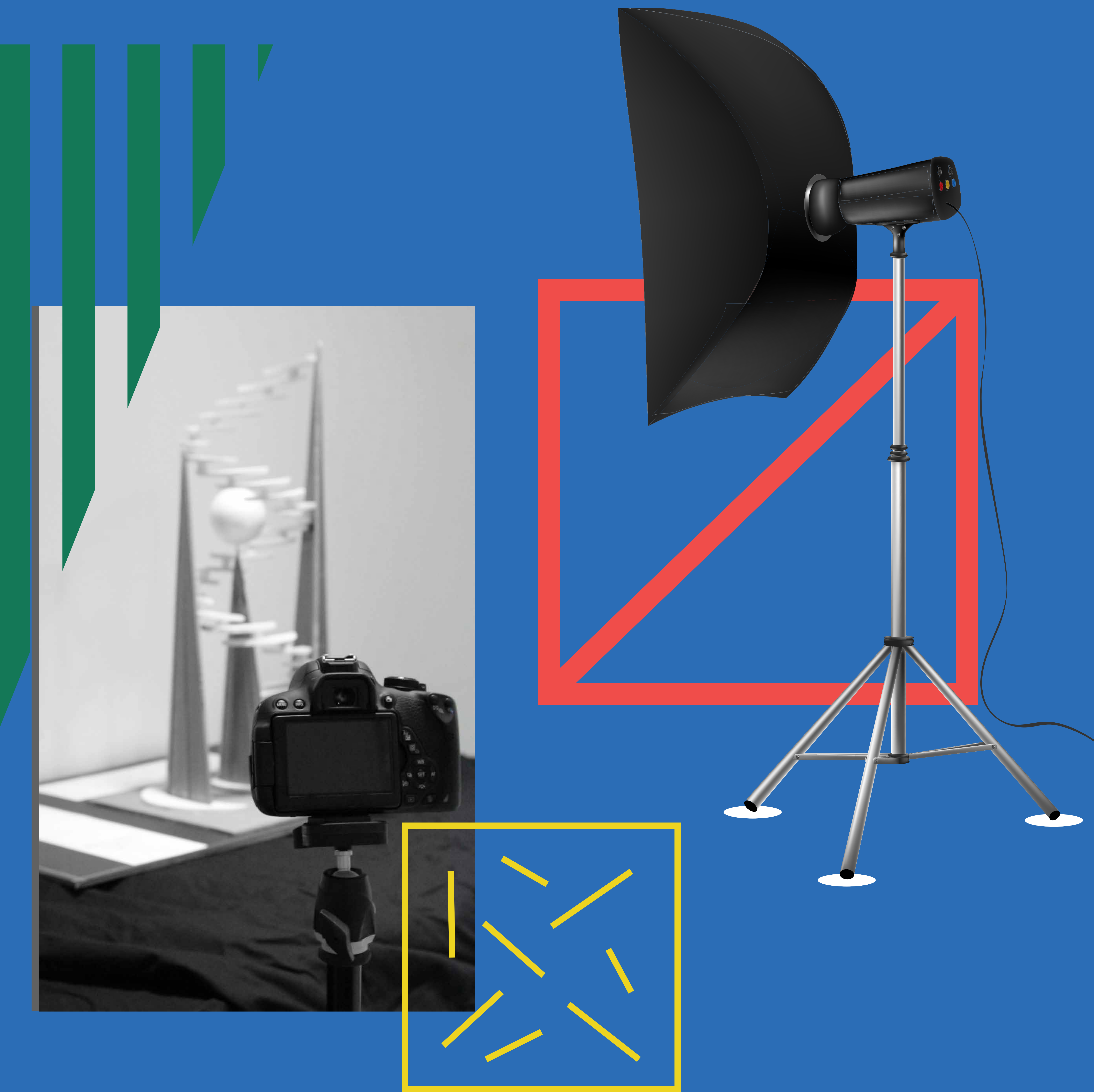

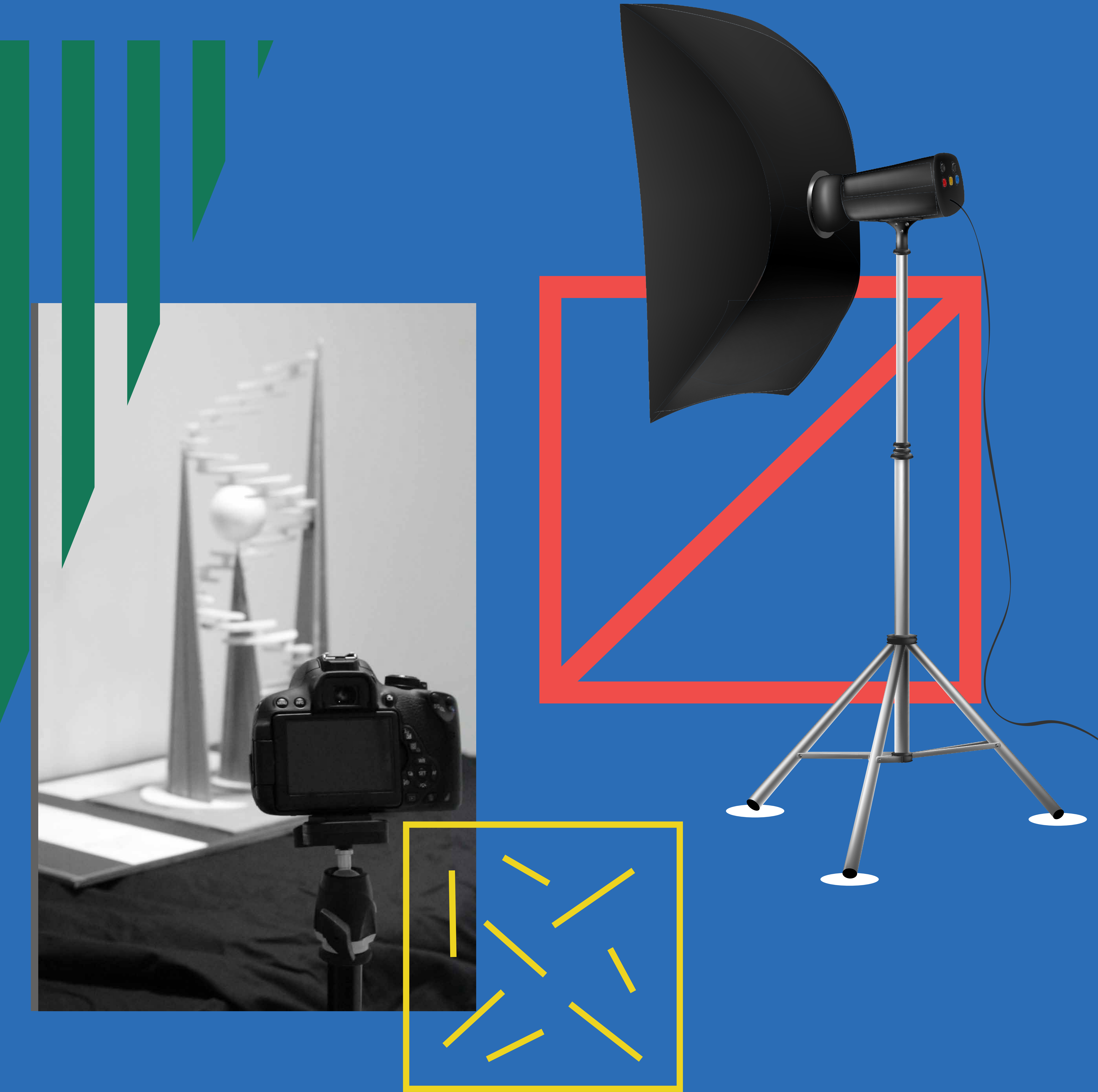

![](_page_18_Picture_2.jpeg)

# **معمل التصوير الفوتوغرافي Photography Lab**

![](_page_19_Picture_0.jpeg)

#### دليل المعامل Handbook Lab **19**

![](_page_19_Figure_7.jpeg)

تم تجهيز معامل التصوير في كلية الهندسة المعمارية والتصميم الرقمي مؤخرًا بمسرحيات وكاميرات احترافية، مما يشكّل تقدمًا كبيرًا في تعليم الطلاب في مختلفٌ الأقسام في مجال الصور الرقمية والتمثيل. هذه المعامل هي جزء ال يتجزأ من استراتيجية التعلم العملي ُ في كلية الهندسة المعمارية والتصميم الرقمي، حيث تستخدم ضمن الدورات الدراسية وبشكل فردي من قبل الطالب في تطوير مشاريعهم. تهدف هذه التكامل إلى توفير تجربة تعلم عملية وغامرة للطالب في مجال الصور الرقمية والتمثيل

#### **تعريف ... Definition**

Photography Labs provide professional staging and cameras for teaching digital photography and image processing to students from every department. These Labs are crucial for hands-on learning and are utilized by students for their projects, enriching the overall learning experience in this area.

![](_page_19_Picture_5.jpeg)

![](_page_20_Picture_14.jpeg)

## CADD

![](_page_20_Picture_1.jpeg)

#### **Benefits and uses واالستخدامات الفوائد**

التعلم العملي: إستراتيجية التعلم العملي ذات أهمية بالغة لطالب لكسب المهارات العملية والتجربة في العالم الحقيقي. تقدم معامل التصوير بيئة مراقبة يمكن للطالب من خاللها تطبيق المعرفة النظرية في سياقات عملية

التعاون بين التخصصات: توفر إمكانية الوصول إلى المعامل للطالب من جميع األقسام تشجيعً ا على التعاون بين التخصصات. يمكن أن يؤدي هذا البيئة التعاونية إلى تطوير مشاريع مبتكرة وفهم شامل للصور الرقمية والتمثيل عبر مجموعة متنوعة من التخصصات

تطوير المشاريع: استخدام المعامل ضمن الدورات الدراسية ولمشاريع الطالب الفردية يشير إلى أن الطالب لديهم الفرصة لتطبيق إبداعهم ومهاراتهم في تطوير مشاريع متنوعة. يمكن أن تتنوع هذه المشاريع بين مهام التصوير الفوتوغرافي وعروض الوسائط المتعددة ومشاريع الفن الرقمي

من الواضح أن تكامل هذه المعامل في المنهاج في كلية الهندسة المعمارية والتصميم الرقمي يعكس التزامًا بتوفير تعليم شامل وعملي للطلاب في مجال الصور الرقمية والتمثيل. يتماشى هذا النهج تمامًا مع تطورات متطلبات صناعات وسائط الوسائط الرقمية والتصميم

المعدات االحترافية: توفير مسرحيات احترافية وكاميرات يضمن أن الطالب يعملون بأدوات ً صناعية قياسية. وهذا ال يُعِ دّ هم فقط لمستقبلهم المهني ولكن يسمح لهم أيضا بإنتاج أعمال عالية الجودة خالل مشاريعهم األكاديمية

تحسين السيرة الذاتية: مع مشاركة الطالب في المعامل لمشاريعهم، يمكنهم بناء سيرة ذاتية متنوعة ورائعة، وهو أمر مفيد عند دخولهم سوق العمل أو متابعة دراستهم في هذا المجال

تطوير المهارات: التعرض للمعدات االحترافية ومشاريع العمل العملية يساهم في تطوير المهارات العملية مثل تقنيات التصوير الفوتوغرافي، وإعدادات اإلضاءة، وتالعب الصور الرقمية

اإلبداع واالبتكار: بفضل الوصول إلى معدات متقدمة، من المحتمل أن يستكشف الطالب أساليب مبتكرة في التمثيل الرقمي، مما يعزز اإلبداع ويدفع حدود الطرق التقليدية

التحضير للصناعة: باستخدام أدوات ومعدات قياسية في الصناعة، يكون الطالب مستعدين بشكل أفضل لمتطلبات الصناعة، مما قد يؤدي بالتالي إلى معدالت توظيف أعلى ونجاح في مساراتهم المهنية

![](_page_21_Picture_11.jpeg)

![](_page_21_Picture_1.jpeg)

Hands-on Learning: The hands-on learning strategy is crucial for students to gain practical skills and real-world experience. The Photographic Labs provide a controlled environment where students can apply theoretical knowledge to practical scenarios.

Interdisciplinary Collaboration: Since the labs are open to students from all departments, it encourages interdisciplinary collaboration. This can lead to innovative projects and a comprehensive understanding of digital images and representation across different disciplines.

Project Development: The labs being used within courses and for individual student projects suggests that students have the opportunity to apply their creativity and skills in developing projects. This could range from photography assignments to multimedia presentations and digital art projects.

Professional Equipment: The availability of professional staging and cameras ensures that students are working with industry-standard equipment. This not only prepares them for future careers but also allows them to produce high-quality work during their academic projects.

Enhanced Portfolio: As students engage with the labs for their projects, they can build a diverse and impressive portfolio. This can be beneficial when they enter the job market or pursue further studies in the field.

Skill Development: Exposure to professional equipment and hands-on projects contributes to the development of practical skills such as photography techniques, lighting setups, and digital image manipulation.

Creativity and Innovation: With access to advanced equipment, students are likely to explore innovative approaches to digital representation. This can foster creativity and push the boundaries of traditional methods.

Preparation for Industry: By using industry-standard tools and equipment, students are better prepared for the demands of the industry. This could potentially lead to higher employment rates and success in their careers.

It's clear that the integration of these labs into the curriculum at CADD reflects a commitment to providing a comprehensive and practical education for students in the realm of digital images and representation. This approach aligns well with the evolving demands of the digital media and design industries.

## CADD

![](_page_22_Picture_1.jpeg)

### **مواصفات أجهزة التصوير الفوتوغرافي Specifications of photography devices**

1

1

![](_page_22_Picture_103.jpeg)

#### Black back drop with 2 stands (11m) للتصوير خلفيات

![](_page_22_Picture_5.jpeg)

![](_page_23_Picture_0.jpeg)

دليل المعامل Handbook Lab **23**

Black back drop with 2 stands (11m)

![](_page_23_Picture_15.jpeg)

![](_page_23_Picture_16.jpeg)

![](_page_23_Picture_9.jpeg)

![](_page_23_Picture_10.jpeg)

![](_page_23_Picture_7.jpeg)

![](_page_23_Picture_8.jpeg)

![](_page_23_Picture_11.jpeg)

![](_page_23_Picture_12.jpeg)

![](_page_23_Picture_3.jpeg)

![](_page_23_Picture_4.jpeg)

![](_page_23_Picture_5.jpeg)

![](_page_23_Picture_6.jpeg)

![](_page_23_Picture_13.jpeg)

#### **األجهزة والملحقات Hardware and accessories**

![](_page_24_Picture_0.jpeg)

### **معمل اإلضاءة والصوتيات Lighting and Acoustics Lab**

![](_page_24_Picture_2.jpeg)

![](_page_25_Picture_0.jpeg)

#### دليل المعامل Handbook Lab **25**

![](_page_25_Picture_7.jpeg)

يوفر معمل الإضاءة والصوتيات مواد فعلية مثل (المصابيح، اللمبات، المفاتيح، والمواد الصوتية للطالب واعضاء هيئة التدريس؛ باإلضافة إلى أجهزة قياس مثل )أجهزة الرقمية لقياس مستوى الصوت، وأجهزة قياس الإضاءة (لوكس)). اضافة الى ذلك، يحتوى المعمل على مجموعة من البرمجيات الواقع االفتراضي لمحاكاة االضاءة والصوتيات على ارض الواقع. حيث يدعم هذا النهج التعليمي، في ايصال االفكار ودروس الصوتيات واإلضاءة وتقنياتها، متبعا منهج الكلية التعليمي القائم على التعلم العملي والاستقصائي ً

#### **تعريف ... Definition**

The Acoustics and Lighting Lab offers physical materials like bulbs, lamps, switches, and acoustic materials to students and instructors, along with metering devices such as digital sound level meters and lux meters. Furthermore, the lab has a range of software for detailed lighting and acoustic simulations, including Dailux Evo, IES VE, and ODEON Room Acoustics Software. This support aids in teaching the complex subjects of Acoustics and Lighting, following the College's teaching approach of practical and inquiry-based learning.

![](_page_25_Picture_5.jpeg)

#### HE GH-QUALITY LEARNING AND JEACHING ACCHING GH-QUALITY LEARNING AND DEVELOPMENT CREATIVE ARC ROGR ECONOMIC **IDE SUSTAINABLE LEADERSHIP** <u>(၈</u> COMMUNITY RESEARCH<br>SERVICE EXCELLENCE DESIGN SOLUTIONS PROFESSIONAL EDUCATIONAL<br>DEVELOPMENT EXCELLENCE **GDE** ENVIRONMENTAL STUDIES

# **الملحقات Appendix**

إرشادات عامة وتعليمات السالمة تعليمات استخدام األجهزة استوديوهات التصميم المقررات والمناهج ذات الصلة النماذج

![](_page_26_Picture_4.jpeg)

General Instructions & Safety Instructions Devices instructions for use Design Studios Related courses and curricula Forms

ה ממנותו

![](_page_27_Picture_1.jpeg)

**جامعة دار العلوم**<br>Dar Al Uloom University

دليل المعامل Handbook Lab **27**

### **إرشادات عامة وتعليمات السالمة General Instructions & Safety Instructions**

![](_page_27_Picture_6.jpeg)

![](_page_27_Picture_4.jpeg)

![](_page_28_Picture_1.jpeg)

# RULES FOR 10 WORKPLACE

![](_page_28_Picture_3.jpeg)

#### YAYEKI

![](_page_28_Picture_5.jpeg)

You are responsible for your own safety and for the safety of others.

![](_page_28_Picture_7.jpeg)

Never wear loose clothes or slippery footwear.

02

All accidents are preventable.

![](_page_28_Picture_11.jpeg)

Do not indulge in horseplay while at work.

03

Do not take short cuts. Always follow the rules.

04

![](_page_28_Picture_25.jpeg)

If you are not trained, don't do it.

![](_page_28_Picture_26.jpeg)

09

Practice good housekeeping.

![](_page_28_Picture_19.jpeg)

Always wear PPEs.

05

Use the right tools & equipment and use them in the right way.

06

Assess the risks before you approach your work.

![](_page_29_Picture_1.jpeg)

## **WHAT TO DO IF** YOUR CLOTHES CATCH FIRE

![](_page_29_Picture_3.jpeg)

![](_page_29_Picture_5.jpeg)

# STOP

#### Stop where you are

![](_page_29_Picture_8.jpeg)

### DROP

Drop to the ground

![](_page_29_Picture_11.jpeg)

#### ROLL Cover your face with hands, and roll over and over until the fire is out

![](_page_29_Picture_13.jpeg)

دليل المعامل Handbook Lab **29**

![](_page_30_Picture_1.jpeg)

# 3D MACHINE MODELIAB

NEVER use the wall power supply in your experimpents

02

OE

DON'T touch the wires unless you are sure that there is no voltage

PREPARE a clear setup for every experiment

06

05

**USE wires of** suitable length from the provided set of colored wires

SWITCH OFF the

SWITCH OFF the

supply and disconnect after the lab session

![](_page_30_Picture_12.jpeg)

دليل المعامل Handbook Lab **30**

supply if you make changes to the experiment

IMMEDIATELY report dangerous conditions to the instructor

08

**NEVER use** damaged wires, instruments or connectors

![](_page_30_Picture_17.jpeg)

![](_page_31_Picture_1.jpeg)

# GENERAL WORKSHOP

![](_page_31_Picture_3.jpeg)

### RULES

![](_page_31_Picture_5.jpeg)

![](_page_31_Picture_6.jpeg)

![](_page_31_Picture_7.jpeg)

![](_page_31_Picture_8.jpeg)

![](_page_31_Picture_9.jpeg)

![](_page_31_Picture_10.jpeg)

![](_page_31_Picture_11.jpeg)

![](_page_31_Picture_12.jpeg)

## CADD

![](_page_32_Picture_1.jpeg)

# **FIRST AID ELECTRICAL BURNS**

### **ELECTRICAL BURNS**

### **ELECTRICAL BURNS**

### **ELECTRICAL BURNS**

Electrical burns can be caused elther by high or low voltage current. High voltage currents can Jump or ‹arc› distances up to 18 metres or over. In such instances do not approach the casualty. Stay at least 25 metres away until the power source has been turned off by the official agency.

![](_page_32_Picture_5.jpeg)

- 3. Treat any burns you find appropriately.
- 4. Reassure the casualty.
- 5. Request an ambuiance, providing clear. and precise details of the casualty's condition.

![](_page_32_Picture_14.jpeg)

With all electrical burns, there may be visible wounds to the skin where the electric current has entered and shocked the body. Internal damage to the body such as irregular heart beat or cardiac arrest may have also

![](_page_32_Picture_8.jpeg)

1. Switch off the power supply if safe to do so. 2. Assess the casualty's airway and breathing and be prepared to resuscitate if necessary.

## CADD

![](_page_33_Picture_1.jpeg)

## **GENERAL LAB GUIDELINES & SAFETY INSTRUCTIONS**

![](_page_33_Picture_3.jpeg)

Carry out the experiments in such a way that nobody will be injured or hurt.

![](_page_33_Picture_5.jpeg)

The workplace bas to be tidy before, during and after the experiment.

Follow all written and verbal instructions carefully.

07

Unauthorized experiments are probibited.

![](_page_33_Picture_7.jpeg)

![](_page_33_Picture_8.jpeg)

Carry out the experiments in such a way that the equipment will not be damaged or destroyed.

![](_page_33_Picture_10.jpeg)

If you do not understand the instructions or the procedures, ask the instructor or teaching assistant.

![](_page_33_Picture_14.jpeg)

Perform only those experiments you Find in your lab manual.

![](_page_33_Picture_17.jpeg)

Never work alonel You should be accompanied by your the 09 instructors or teaching assistants.

![](_page_33_Picture_19.jpeg)

08

Intentional misconduct will lead to the exclusion from the lab.

![](_page_33_Picture_21.jpeg)

No food or drinks are allowed in the lab.a

![](_page_34_Picture_21.jpeg)

- إرتداء النظارات الواقية والقفازات، لتقليل من المخاطر في المعمل -1
	- التأكد من توفير مساحة كافية للتهوية حول المعدات -2
- اتباع الخطوات السلامة مع حالات الطوارئ، وتوفير معدات الإسعافات الأولية ووسائل اإلخالء  $-\mu$
- تم تسمية جميع العينات والمواد بشكل صحيح لتجنب االلتباس وضمان السالمة  $-\epsilon$
- تدريب الطلاب والطالبات في المختبر على استخدام المعدات بشكل صحيح والتعرف على مخاطر العمل في المختبر  $-<sup>0</sup>$ 
	- توفير صندوق إسعافات أولية مجهز بشكل جيد وتحديثه بشكل دوري -6
- عزيزي الطاب/ة يجب إنهاء الدورة التدريبية من قبل فني المعمل في المطبعة على استخدام اآلالت والمعدات بشكل صحيح **-V** 
	- تحقق من أن جميع اآلالت والمعدات تعمل بشكل صحيح قبل بدء العمل  $-\Lambda$ 
		- اتبع اإلجراءات الصحيحة لتشغيل وإيقاف اآلالت -9
	- حافظ على نظافة المكان وتأكد من التخلص الصحيح من المواد القابلة لالشتعال  $-| \cdot$

![](_page_34_Picture_0.jpeg)

![](_page_34_Picture_1.jpeg)

#### **تعليمات االستخدام والسالمة**

- تأكد من نظام فعال لتهوية المكان لتقليل تعرض العاملين للغازات الضارة أو البخارات -11
	- اتبع إجراءات صحيحة للتخلص من النفايات بما يتوافق مع اللوائح المحلية -12
	- قدم دليل للعاملين حول كيفية التصرف في حاالت الطوارئ مثل الحرائق  $-11^{\omega}$
- تم توفير قائمة بأرقام الطوارئ ومعلومات االتصال بالمعمل باسم الفني و مدير المعمل  $-15$ 
	- يوجد معقم طبي لأليدي يرجى استخدامة قبل وبعد المطبعة -15

توفير تعليمات االستخدام والسالمة للمختبر أمر مهم لضمان سالمة األفراد والحفاظ على بيئة العمل. فيما يلي بعض التوجيهات العامة التي يجب اتباعها في المختبر

# CADD

![](_page_35_Picture_1.jpeg)

#### **Instructions for use and safety**

- Wear protective goggles and gloves to reduce risks in the lab. 1-
- Ensure adequate ventilation around equipment. 2-
- Follow safety procedures in emergency situations, and provide first aid equipment and evacuation means. 3-
- Properly label all samples and materials to avoid confusion and ensure safety. 4-
- Train students in the laboratory in the correct use of equipment and awareness of workplace hazards. 5-
- Provide a well-equipped and regularly updated first aid kit. 6-
- Lab technicians must complete training on the correct use of machines and equipment in the print shop. 7-
- Check that all machines and equipment are functioning properly before starting work. 8-
- Follow proper procedures for operating and shutting down machines. 9-
- Maintain cleanliness and ensure proper disposal of flammable materials. 10-
- Ensure an effective ventilation system to reduce exposure to harmful gases or vapors. 11-
- Follow proper procedures for waste disposal in accordance with local regulations. 12- 13-

Provide a guide for workers on how to handle emergencies such as fires.

- Provide a list of emergency numbers and contact information for the lab, including the technician and lab manager. 14-
- Hand sanitizers are available; please use them before and after working in the print part. 15-

![](_page_35_Picture_19.jpeg)

Providing instructions and safety guidelines for the laboratory is essential to ensure the safety of individuals and maintain a safe working environment. Here are some general guidelines that should be followed in the laboratory:

### **تعليمات استخدام األجهزة Devices instructions for use**

إرشادات القص بالليزر إرشادات طباعة ثالثية األبعاد

Laser Cut Instructions 3D printing instructions

![](_page_36_Picture_7.jpeg)

## CADD

![](_page_36_Picture_1.jpeg)

![](_page_36_Picture_2.jpeg)

![](_page_36_Picture_3.jpeg)

## CADD

![](_page_37_Picture_1.jpeg)

![](_page_37_Picture_2.jpeg)

### **إرشادات القص بالليزر Laser Cutter Instructions**

![](_page_37_Picture_4.jpeg)

![](_page_37_Picture_5.jpeg)

![](_page_38_Picture_0.jpeg)

دليل المعامل Handbook Lab **38**

![](_page_38_Picture_16.jpeg)

- عند طلب تصميم الحرق الرجاء وضعه باللون الأسود أما في حال القص يرجى وضعه باللون األحمر لكي يتم طباعته بالشكل المطلوب -5
	- الرجاء التأكد من قياسات التصميم الصحيحة قبل الطباعة -6
- االلتزام بالوقت المحدد لكل طالب/ة وأخذ باالعتبار أن كل تصميم يحتاج وقت ليظهر -7 بشكل احترافي و ممتاز
	- عندم تنطبق الشروط المطلوبة يتم تأكيد الطلب عبر اإليميل -8
- مسح الباكود المتواجد على باب المعمل عند دخولك للمعمل للتسجيل واإلنصراف -1
	- عدم لمس معدات المعمل -2
	- إرسال التصميم عن طريق اإليميل لفني المعمل -3
		- عند إرسال طلب الطباعة الرجاء التقيد بالتالي -4

العنوان: اسم الطالب/ة والرقم الجامعى المحتوى : اسم المقرر: الكلىة: قياسات التصميم : اسم أستاذ المقرر : وقت الحضور: المادة المراد طباعتها: يفضل استخدام أحد البرامج ( AUTOCAD, ILLUSTRATOR AND COREL CAD )

#### Universal Laser cutters and Engraves (PL6.75)

#### على الطالب/ة تحمل أي تصميم خاطئ من قبله/ها وتحمل المسوولية -9

#### **اسم الجهاز**

#### **خطوات قبل القص**

- When requesting a burning design, please use black color. In the case of a cutting design, use red color to ensure proper printing. 5-
- 6- Please verify the correct measurements of the design before printing.
- Adhere to the specified time for each student and consider that every design requires time to appear professionally and excellently.  $\sqrt{2}$

- Scan the barcode located on the laboratory door upon entering and exiting for registration purposes. 1-
- Do not touch the laboratory equipment. 2-
- Send the design via email to the laboratory technician. 3-
- When submitting a printing request, please adhere to the following: 4-
	- Title: Student›s name and ID Content: College: Course instructors name: Material to be printed:

- Confirmation of the request will be sent via email once the required 8 conditions are met.
- The student is responsible for any incorrect design submitted, and they bear the responsibility. 9-

Universal Laser cutters and Engraves (PL6.75)

![](_page_39_Picture_18.jpeg)

#### **Cutter Name**

# CADD

![](_page_39_Picture_1.jpeg)

#### **Steps before cutting**

Preferably use one of the following programs:

Course name: Design measurements: Attendance time:

![](_page_40_Picture_7.jpeg)

يستخدم القاطع بالليزر األلوان لتعيين إعدادات الليزر لعناصر القطع المختلفة. تستخدم لوحة تشغيل قاعدة البيانات للمواد اللون الأسود للكائنات النقطية واللون الأحمر لكائنات القطع الفيكتورية. يحتوي جدول لوحة التشغيل اليدوي على جدول ألوان يحدد ثمانية ألوان بقيم األسود، األزرق، األحمر، األخضر، السيان، الماجنتا، والبرتقالي. من المهم فهم كيفية - RGB بالقيم المحددة لتحقيق RGB تعريف برنامج الرسم الخاص بك األلوان وإعداد لوحة ألوان تعيين لون دقيق في سائق الطابعة

The laser cutter utilizes colors to assign laser settings for various cutting elements. The materials database driver tab employs BLACK for raster objects and RED for vector cut objects. The manual driver tab features a color table with eight colors defined in RGB values - BLACK, BLUE, RED, GREEN, CYAN, MAGEN-TA, and ORANGE. It is important to understand how your graphic software defines colors and set up an RGB pallet with the specified RGB values for accurate color mapping in the printer driver.

![](_page_40_Picture_5.jpeg)

**Front View** 

## CADD

![](_page_40_Picture_1.jpeg)

#### **التحكم في الطاقة من خالل اختيار األلوان Power Control through Color Selection**

![](_page_41_Picture_6.jpeg)

![](_page_41_Picture_167.jpeg)

![](_page_41_Picture_1.jpeg)

#### **التحكم في الطاقة من خالل اختيار األلوان Selection Color through Control Power**

![](_page_41_Picture_168.jpeg)

## CADD

![](_page_42_Picture_1.jpeg)

![](_page_42_Picture_2.jpeg)

## **إرشادات طباعة ثالثية األبعاد 3D printing instructions**

![](_page_42_Picture_4.jpeg)

![](_page_43_Picture_0.jpeg)

دليل المعامل Handbook Lab **43**

![](_page_43_Picture_17.jpeg)

- إرسال التصميم عن طريق اإليميل إلى فني المعمل أو أستاذ المقرر -1
	- مسح الباركود الملصق على المعمل لحجز الموعد -2
- سيتم إلغاء حجزك خالل 15 دقيقة في حال تأخرك عن الموعد المحدد -3
	- 8- الرجاء الإلتزام بتعليمات الفني/ة من خلال توضيح ما يجب فعله
		- قبل إرسال التصميم يجب تحويلة بصيغة STL -5
- بشكل مميز و احترافي االلتزام بالوقت المحدد لكل طالب/ة واألخذ بالحسبان بأن كل تصميم يحتاج وقت ليظهر -6
	- كل طالب/ة تحمل مسوؤلية أي تصميم خاطئ -7

![](_page_43_Picture_11.jpeg)

#### **خطوات قبل الطباعة printing before Steps**

طريقة التواصل باإليميل عند إرسال طلب الطباعة الرجاء التقيد بالتالي

العنوان: اسم الطالب/ة والرقم الجامعى المحتوى: الكلية: اسم أستاذ المقرر: المادة المراد طباعتها:

اسم المقرر : قياسات التصميم : وقت الحضور:

يفضل استخدام أحد البرامج ( AUTOCAD, ILLUSTRATOR AND COREL CAD )

![](_page_44_Picture_0.jpeg)

دليل المعامل Handbook Lab **44**

![](_page_44_Picture_22.jpeg)

#### **Printing using a support دعامة باستخدام الطباعة**

هي خيوط قابلة للذوبان بسهولة في الماء، مما يعزز بشكل كبير جودة المناطق المدعمة. توضح هذه الإرشادات معلومات حول كدعامة وكيفية تقسيم المجسم خطوة بخطوة بإستخدام هذه الدعامة PVA

> الزاوية اليسرى( من البرنامج ثم حدد التصميم STL المراد طباعتة من خالل لوحة

ضبط نقطه البداية للطباعة. قم بتحديد )نقطة الصفر( ثبت فيالمنت في الطابعة وقم بتعيين النقطه الصفرية. و تحديد الدقة والسرعة المطلوبة من خالل البرنامج

![](_page_44_Figure_5.jpeg)

![](_page_44_Picture_6.jpeg)

لتحميل ملف التصميم وتكوين إعدادات الطباعة. يتضمن ذلك تحديد (Cura( استخدم برنامج تحرير ثالثي األبعاد نوع الطابعة وخصائص المواد

> يمكنك ضبط استخدام المجسم وتوسيعه وتدويره. النقر بزر الماوس األيسر على المجسم الستخدام أدوات الضبط. يجب أن يكون المجسم على الطبقة األقوى من خالل تدويره

![](_page_44_Figure_12.jpeg)

![](_page_44_Picture_13.jpeg)

![](_page_44_Picture_14.jpeg)

![](_page_44_Picture_8.jpeg)

#### -5 بدء الطباعة

#### -3 ضبط إعدادات المجسم

حفظ الملف باسم وحفظها في G-Code سيم كااارد ثم التوجهة للطابعة وتثبيت الشريحة Sim Cardفي الطابعة

#### **Ready to Save to File**

**Save to File** 

ملاحظة: انقري على الزر الأيمـن العلوي للدخول إلى "شاشـة الطباعة .ملاحظة: لا يمكنك القيام بذلك إلا عند توصيل الطابعة بالشبكة

## CADD

![](_page_45_Picture_1.jpeg)

#### **Steps before printing**

These are threads that easily dissolve in water, significantly enhancing the quality of supported areas. These guidelines provide information about PVA as a support material and how to step-by-step divide the 3D model using this support.

**ner) in the program. Then, choose the design to be printed through the STL** 

![](_page_45_Picture_6.jpeg)

**Set the starting point for printing. Choose the (zero point), secure the filament in the printer, and set the zero point. Specify the desired resolution and speed through the program.**

![](_page_45_Picture_4.jpeg)

**Use a 3D editing program (Cura) to load the design file and configure print settings. This includes selecting the printer type and material properties.**

**You can modify the model's usage, scale, and rotation. Left click on the model to use adjustment tools. The model should be on the strongest layer by rotating it.**

![](_page_45_Figure_11.jpeg)

![](_page_45_Picture_12.jpeg)

4.Printing Setup

#### 2.Program Preparation

#### 5.Start Printing

#### 3.Adjusting Model Settings

**Save the file as G-code, then save it to a Sim card. Proceed to the printer and insert the card.**

![](_page_45_Figure_16.jpeg)

![](_page_45_Picture_17.jpeg)

![](_page_46_Picture_1.jpeg)

![](_page_46_Picture_2.jpeg)

 $\rightarrow$ 

دليل المعامل Handbook Lab **46**

![](_page_46_Picture_6.jpeg)

# **استوديوهات التصميم**

![](_page_46_Picture_3.jpeg)

![](_page_47_Picture_0.jpeg)

![](_page_47_Picture_7.jpeg)

تعتبر المساحات المخصصة ألستوديوهات التصميم متنوعة وواسعة، حيث تتمتع بخصائص إضاءة وصوت ممتازة، مجهزة بالسبورات البيضاء والطاوالت المخصصة للرسم ومزودة بأجهزة البروجكتر للعرض باإلضافة الى الخزائن الشخصية للطالب. تعتبر المساحات مناسبة جدً ا لتطوير تعليم وتعلم التصميم المعماري

![](_page_47_Picture_2.jpeg)

Design Studios is the spaces for design studio courses are various and spacious,

with excellent lighting and acoustics properties, equipped with whiteboards, large drawing tables, projectors, and student's personal storage lockers. very appropriate for the development of the architectural design teaching & learning.

![](_page_47_Picture_6.jpeg)

![](_page_48_Picture_8.jpeg)

## CADD

![](_page_48_Picture_1.jpeg)

![](_page_48_Picture_2.jpeg)

تحتوي كلية الهندسة المعمارية والتصميم الرقمي على عدة قاعات واسعة خاصة للمحاضرات. تتميز القاعات بإضاءة نهارية ممتازة وإضاءة اصطناعية وخصائص صوتية جيدة، ونظام تكييف هواء مزود بلوحة تحكم

فردية لكل قاعة، مما يجعلها مناسبة ومهيئة لعملية تدريس ناجحة. يتوفر في كل غرفة جهاز عرض رقمي وسبورة بيضاء كأدوات تعليم سمعية وبصرية

The new CADD facilities have several lecture classes, all spacious, with excellent daylight, artificial lighting, and acoustic, Air-Conditioning system with single room control panel, suitable for teaching architecture. In addition, each one has a digital projector and a whiteboard as audio-visual teaching tool.

![](_page_48_Picture_6.jpeg)

### **المقررات والمناهج ذات الصلة Related courses and curricula**

![](_page_49_Picture_5.jpeg)

### CADD

![](_page_49_Picture_1.jpeg)

![](_page_49_Picture_2.jpeg)

![](_page_49_Picture_3.jpeg)

![](_page_50_Picture_0.jpeg)

دليل المعامل Handbook Lab **50**

تُظهر هذه المصفوفة كيفية توزيع الموارد المادية (مثل المعامل أو استوديوهات التصميم) ؚ<br>ۣ لألقسام الثالثة في الكلية. من خالل هذا التوزيع، يمكن للقسم أن ينظم وينسق جداول المواد، مما يضمن استغالل الموارد بأفضل شكل ممكن

This matrix shows the distribution of physical resources (like labs or design studios) for all three departments allocated to each course. Using this mapping department can efpciently plan its course schedules ensuring optimize use of its resources.

#### **ARCHITECTURE ENGINEERING DEPARTMENT**

![](_page_50_Picture_43.jpeg)

![](_page_50_Picture_6.jpeg)

![](_page_51_Picture_1.jpeg)

#### INTERIOR DESIGN DEPARTMENT

![](_page_51_Picture_20.jpeg)

#### **GRAPHIC DESIGN DEPARTMENT**

![](_page_51_Picture_21.jpeg)

دليل المعامل Handbook Lab **51**

# **النماذج**

**Forms**

نموذج طلب صيانة نموذج طلب شراء مواد

Maintenance request form Material purchase request form

![](_page_52_Picture_0.jpeg)

![](_page_52_Picture_1.jpeg)

# CADD

![](_page_53_Picture_1.jpeg)

#### **نموذج طلب صيانة form request Maintenance**

![](_page_53_Picture_3.jpeg)

![](_page_53_Picture_4.jpeg)

![](_page_53_Picture_5.jpeg)

![](_page_53_Picture_29.jpeg)

![](_page_53_Figure_7.jpeg)

![](_page_53_Picture_8.jpeg)

![](_page_54_Picture_3.jpeg)

![](_page_54_Picture_4.jpeg)

#### **Material request**

#### Date:-

![](_page_54_Picture_30.jpeg)

![](_page_54_Picture_31.jpeg)

![](_page_54_Picture_9.jpeg)

# CADD

![](_page_54_Picture_1.jpeg)

# **request form**

![](_page_55_Picture_0.jpeg)

![](_page_55_Picture_1.jpeg)